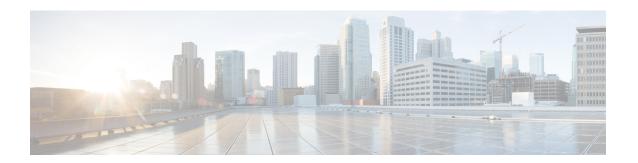

# **Configure Performance Measurement**

Network performance metrics is a critical measure for traffic engineering (TE) in service provider networks. Network performance metrics include the following:

- · Packet loss
- Delay
- Delay variation
- · Bandwidth utilization

These network performance metrics provide network operators information about the performance characteristics of their networks for performance evaluation and help to ensure compliance with service level agreements. The service-level agreements (SLAs) of service providers depend on the ability to measure and monitor these network performance metrics. Network operators can use Segment Routing Performance Measurement (SR-PM) feature to monitor the network metrics for links and end-to-end TE label switched paths (LSPs).

The following table explains the functionalities supported by performance measurement feature for measuring delay for links or SR policies.

Table 1: Performance Measurement Functionalities

| Functionality                    | Details                                                                                                    |
|----------------------------------|----------------------------------------------------------------------------------------------------|
| Profiles                         | You can configure different default profiles for different types of delay measurements. Use the "interfaces" delay profile type for link-delay measurement. The "sr-policy" delay profile type is used for SR policy delay measurements. Delay profile allows you to schedule probe and configure metric advertisement parameters for delay measurement. |
| Protocols                        |                                                                                                    |
| Probe and burst scheduling       | Schedule probes and configure metric advertisement parameters for delay measurement.                                                                                                    |
| Metric advertisements            | Advertise measured metrics periodically using configured thresholds. Also supports accelerated advertisements using configured thresholds.                                                                                                    |
| Measurement history and counters | Maintain packet delay and loss measurement history, session counters, and packet advertisement counters.                                                                                                    |

- Liveness Monitoring, on page 2
- Delay Measurement, on page 27
- Fallback delay advertisement, on page 68
- Two-Way Active Measurement Protocol Light Source Address Filtering, on page 71
- Synthetic Loss Measurement, on page 75
- Delay and synthetic loss measurement for GRE tunnel interfaces, on page 81
- Delay Measurement Using Software Timestamp, on page 84

# **Liveness Monitoring**

Liveness refers to the ability of the network to confirm that a specific path, segment, or a node is operational and capable of forwarding packets. Liveness checks are essential for maintaining network availability and reliability. See *Configure PTP* in *System Management Configuration Guide* for more information on configuring PTP.

#### **Benefits**

- Fault Detection: You can quickly identify if a device is down, which allows for immediate response and troubleshooting.
- Load Balancing: You can identify if the devices in a network are live, so work can be distributed more evenly across the network, preventing overloading of specific components and improving overall performance.
- **System Health**: You can provide an ongoing snapshot of a system's health, helping to identify potential issues before they become significant problems.
- Maintenance Planning: Liveness information can also help with maintenance planning, as system administrators can understand which components are live or down and plan maintenance and downtime accordingly without significant disruption to services.
- **Security**: Regular liveness checks can also play a role in maintaining network security. Administrators can take proactive steps to mitigate the damage and prevent future incidents by identifying unusual activity that might indicate a security breach or attack.

You can determine liveness for SR Policy and IP Endpoint.

## **IP Endpoint Liveness Monitoring**

Table 2: Feature History Table

| Feature Name                                                | Release<br>Information | Feature Description                                                                            |
|-------------------------------------------------------------|------------------------|------------------------------------------------------------------------------------------------|
| Liveness Monitoring for<br>IP Endpoint over SRv6<br>Network | Release<br>24.2.11     | This feature now extends support on the Cisco NCS 540 Series routers running on Cisco IOS XR7. |

| Feature Name                                                 | Release<br>Information | Feature Description                                                                                                    |
|--------------------------------------------------------------|------------------------|----------------------------------------------------------------------------------------------------|
| Liveness Monitoring for IP Endpoint over SRv6 Release 24.2.1 |                        | Introduced in this release on the following Cisco NCS 540 router variants running on Cisco IOS XR:                                                                                                    |
| Network                                                      |                        | • N540-ACC-SYS                                                                                                    |
|                                                              |                        | • N540X-ACC-SYS                                                                                                    |
|                                                              |                        | • N540-24Z8Q2C-SYS                                                                                                    |
|                                                              |                        | In Segment Routing over an IPv6 network (SRv6), you can keep track of the operational status of both the forward and reverse paths of a particular node or IP endpoint. You can use this information for troubleshooting, network maintenance, and optimizing network performance.                                                  |
|                                                              |                        | Additionally, you can use flow labels to verify the liveness of each subsequent hop path toward the IP endpoint of that path. So that, when network traffic is distributed across multiple available paths towards an IP endpoint, liveness detection tracks the operational status of each of these paths towards the IP endpoint. |
|                                                              |                        | The feature introduces these changes:                                                                                                    |
|                                                              |                        | CLI:                                                                                                    |
|                                                              |                        | <ul> <li>The reverse-path and segment-list name keywords are<br/>introduced in the segment-routing traffic-eng explicit<br/>command.</li> </ul>                                                                                                    |
|                                                              |                        | • The <b>source-address ipv6</b> is introduced in the <b>performance-measurement endpoint</b> command.                                                                                                    |
|                                                              |                        | YANG Data Model:                                                                                                    |
|                                                              |                        | • Cisco-IOS-XR-um-performance-measurement-cfg                                                                                                    |
|                                                              |                        | • Cisco-IOS-XR-perf-meas-oper.yang                                                                                                    |
|                                                              |                        | (see GitHub, YANG Data Models Navigator)                                                                                                    |
| IP Endpoint Delay<br>Measurement and<br>Liveness Monitoring  | Release<br>7.4.1       | This feature measures the end-to-end delay and monitors liveness of a specified IP endpoint node, including VRF-aware (awareness of multiple customers belonging to different VRFs).                                                                                                    |
|                                                              |                        | This feature is supported on IPv4, IPv6, and MPLS data planes.                                                                                                    |

The Segment Routing Performance Measurement (SR-PM) for IP endpoint liveness is a type of node liveness that involves testing whether an IP endpoint or a device identified by an IP address is available to send and receive data.

IP endpoint liveness is verified by sending a request to the IP address of the endpoint and waiting for a response. The probe could be an ICMP echo request (Ping), a TCP packet, a UDP packet, or any other type of packet that the endpoint would respond to.

• If a response is received, the endpoint is considered live.

• If no response is received within a certain time frame, the endpoint is considered *down* or *unreachable*.

IP endpoint dynamically measures the liveness towards a specified IP endpoint. IP endpoints can be located in a default or nondefault VRFs. IP endpoint is any device in the network a device identified by an IP address.

Liveness of an IP endpoint is verified by sending a request to the IP address of the endpoint and waiting for a response, which is referred to as a probe.

The endpoint of a probe is defined by an IP address, which can be either IPv4 or IPv6. This IP address can be any address that the sender can reach, such as a local interface or a remote node or host, either within an operator's network or accessible via a VRF.

The endpoint of a probe can be any IP address reachable by the sender. For example, a local interface or a remote node or host located within an operator's network or reachable through a VRF.

The IP address of the endpoint can be reached through an IP path, MPLS, LSP SRV6, or IP tunnel (GRE).

- When the endpoint is reachable using an MPLS LSP (for example, SR, LDP, RSVP-TE, SR Policy), the forwarding stage imposes the corresponding MPLS transport labels.
- When the endpoint is reachable via a GRE tunnel, the forwarding stage imposes the corresponding GRE header.
- When the endpoint is reachable via a VRF in an MPLS network, the forwarding stage imposes the
  corresponding MPLS service labels. In the forward path, the sender node uses the configured VRF for
  the endpoint address. In the return path, the reflector node derives the VRF based on which incoming
  VRF label the probe packet is received with.
- When the endpoint is reachable using SRv6, the forwarding stage imposes the SRv6 encapsulation.

You can configure the following parameters in the **performance-measurement** command:

• **Endpoint**: The endpoint of a probe is defined by an IP address, which can be either IPv4 or IPv6. This IP address can be any address that the sender can reach, such as a local interface or a remote node or host, either within an operator's network or accessible via a VRF.

The endpoint of a probe can be any IP address reachable by the sender. For example, a local interface or a remote node or host located within an operator's network or reachable through a VRF.

Use the **performance-measurement endpoint** command to configure a probe endpoint source and destination addresses on a sender node.

- VRF: You can define the endpoint point IP address belonging to a specific VRF. Use the **performance-measurement endpoint {ipv4 | ipv6} ip\_addr [vrf WORD]** command to configure an endpoint to define the VRF. Endpoint segment list configuration is not supported under nondefault VRF.
  - VRF-awareness allows operators to deploy probes in the following scenarios:
    - Managed Customer Equipment (CE) scenarios:
      - PE to CE probes
      - CE to CE probes
    - Unmanaged Customer Equipment (CE) scenarios:
      - PE to PE probes
      - PE to PE (source from PE-CE interface) probes

• **Source address**: You can define the source of the endpoint using the endpoint specific source address and the global source address.

Global source address configuration is applied to all the endpoints when the endpoint specific source address configuration isn't specified. endpoint specific configuration overrides all the global source address configuration for those specific endpoints for which source addresses are configured.

For Micro-SID configuration for IPv4 endpoint sessions, if IPv6 global source address is configured, then it applies the configured global IPv6 source address for the IPv6 header in the SRv6 packet. If IPv6 global address is not configured, then It does not form a valid SRv6 packet.

You can use the **source-address** keyword under the **performance-measurement** command to define the global source address or use the keyword under **performance-measurement endpoint** to define endpoint specific source address.

• Reverse Path: To detect the liveness of the reverse of the segment, you can configure the reverse path using the **reverse-path** command.

The default reverse path configured under the endpoint submode is only used for sessions with segment list. The endpoint session without a segment list does not support reverse path configuration and will not use this reverse path.

The **reverse-path** under the **performance-measurement endpoint** is used as the default reverse path if there are no reverse paths configured under the segment list.

Use the **reverse-path** under the **performance-measurement endpoint segment-routing traffic-eng explicit segment-list name** to configure the reverse path under segment list.

The reverse type must be the same as the forward path. Using different types for forward and reverse paths is not supported. For example, uSID forward path and uSID reverse path; MPLS forward path and MPLS reverse path.

User-configured segment-list can also represent the reverse path (reflector to sender) when probe is configured in liveness detection mode. Up to 128 segment-lists can be configured under a probe. An additional PM session is created for each segment-list. Segment-lists are configured under **segment-routing traffic-eng segment-list** submode. See SR-TE Policy with Explicit Path for details about configuring segment lists.

• Flow Label: The flow label field in the IPv6 header is used to carry information that helps distribute traffic across multiple network paths. The flow label is a 20-bit field in the IPv6 header designed to carry information about the flow of packets, which routers can use to identify and differentiate between different traffic flows. Flow label sweeping uses a flow label to distribute the traffic load across multiple paths to the endpoint.

Use the **flow-label** keyword to configure flow label.

#### **Usage Guidelines and Limitations**

- Liveness session without segment list for an endpoint in a non-default VRF is not supported.
- Liveness on SRv6 is supported on Cisco NCS 5508 starting from Cisco IOS XR Release 24.3.1.
- IPv6 Endpoint Liveness in Default VRF over SRv6 is not supported.
- IP Endpoint in VRF without segment list, over SRv6 underlay (dynamic uDT6 or uDT4) is not supported
- SR Performance Measurement endpoint session over BVI interface is not supported.

## **IP Endpoint Liveness Detection in an SR MPLS Network**

IP endpoint liveness detection leverages the loopback measurement-mode. The following workflow describes the sequence of events.

1. The sender creates and transmits the PM probe packets.

The IP destination address (DA) on the probe packets is set to the loopback value of the sender itself.

The transmit timestamp (T1) is added to the payload.

The probe packet is encapsulated with the label corresponding to the endpoint.

- 2. The network delivers the PM probe packets following the LSP toward the endpoint.
- **3.** The end-point receives the PM probe packets.

Packets are forwarded back to the sender based on the forwarding entry associated with the IP DA of the PM probe packet. If an LSP exists, the probe packet is encapsulated with the label of the sender.

**4.** The sender node receives the PM probe packets.

The received timestamp (T4) stored.

If the sender node doesn't receive the specified number of probe packets (based on the configured multiplier), the sender node declares the PM session as down.

The following figure illustrates a liveness detection probe toward an IP endpoint learned by the IGP. The network interconnecting the sender and reflector provides MPLS connectivity with Segment Routing.

The liveness detection multiplier is set to 5 to specify the number of consecutive missed probe packets before the PM session is declared as down.

Figure 1: IP Endpoint Liveness Detection

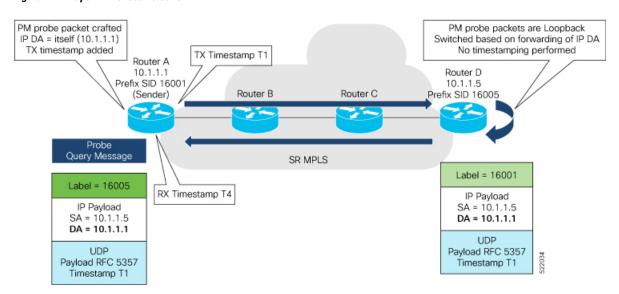

#### **Configuration Example**

```
RouterA(config) # performance-measurement
RouterA(config-perf-meas) # endpoint ipv4 10.1.1.5
RouterA(config-pm-ep) # source-address ipv4 10.1.1.1
```

```
RouterA(config-pm-ep)# liveness-detection
RouterA(config-pm-ep-ld)# exit
RouterA(config-pm-ep)# exit
RouterA(config-perf-meas)# liveness-profile endpoint default
RouterA(config-pm-ld-ep)# liveness-detection
RouterA(config-pm-ld-ep-ld)# multiplier 5
RouterA(config-pm-ld-ep-ld)# exit
RouterA(config-pm-ld-ep)# probe
RouterA(config-pm-ld-ep-probe)# measurement-mode loopback
```

#### **Running Configuration**

```
performance-measurement
endpoint ipv4 10.1.1.5
  source-address ipv4 10.1.1.1
  liveness-detection
  !
! liveness-profile endpoint default liveness-detection
  multiplier 5
  !
  probe
  measurement-mode loopback
  !
! !
end
```

#### **Verification**

```
RouterA# show performance-measurement endpoint ipv4 10.1.1.5
0/RSP0/CPU0
Endpoint name: IPv4-10.1.1.5-vrf-default
 Source address : 10.1.1.1
                           : default
 VRF name
 Liveness Detection
                           : Enabled
 Profile Keys:
   Profile name
                           : default
   Profile type
                           : Endpoint Liveness Detection
 Segment-list
                            : None
 Session State: Down
 Missed count: 0
```

## IP Endpoint Liveness in an SRv6 Network

IP endpoint liveness detection leverages the loopback measurement-mode. The following workflow describes the sequence of events.

- 1. The sender creates and transmits the PM probe packets and sets the IP destination address (DA) on the probe packets to the loopback value of the sender itself. The sender adds the transmit timestamp (T1) to the payload and encapsulates the probe packet with the SRv6 labels corresponding to the endpoint.
- 2. The network delivers the PM probe packets by following the IPv6 or segment lists towards the endpoint.
- **3.** The endpoint receives the PM probe packets.

**4.** The sender node receives the PM probe packets and stores the received timestamp. If the sender node doesn't receive the specified number of probe packets based on the configured multiplier, it declares the PM session down.

Figure 2: IP Endpoint Liveness In an SRv6 Network

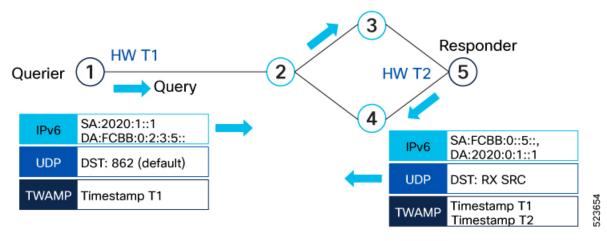

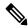

Note

Liveness is not supported for non-default VRF.

#### **Configuration Example**

```
Router(config) #performance-measurement
Router(config-perf-meas) #source-address ipv6 2020:1::1
Router(config-perf-meas) #endpoint ipv6 FCBB:0::5::
Router(config-pm-ep) #exit
Router(config-perf-meas) #liveness-profile endpoint default
Router(config-pm-ld-ep) #probe
Router(config-pm-ld-ep-probe) #exit
Router(config-pm-ld-ep) #liveness-detection
Router(config-pm-ld-ep-ld) #multiplier 3
Router(config-pm-ld-ep-ld) #
```

The following example shows how to configure liveness with segment list and reverse path.

```
Router(config-sr)#traffic-eng
Router(config-sr-te)#segment-lists
Router(config-sr-te-segment-lists)#srv6
Router(config-sr-te-sl-global-srv6)#sid-format usid-f3216
Router(config-sr-te-sl-global-srv6)#exit
Router(config-sr-te-sl-global)#segment-list test
Router(config-sr-te-sl)#srv6
Router(config-sr-te-sl-srv6)#index 10 sid ff::2
Router(config-sr-te-sl-srv6)#index 20 sid ff::3
```

The following example shows how to configure liveness reverse path under segment list and under endpoint:

```
Router(config) #performance-measurement
Router(config-perf-meas) #endpoint ipv6 ff::2

/* Configure reverse path under segment list name *\
Router(config-pm-ep) #segment-routing traffic-eng explicit segment-list name fwd-path
```

```
Router(config-pm-ep-sl) #reverse-path segment-list name rev-path
Router(config-pm-ep-sl) #exit

/* Configure reverse path under performance measurement endpoint *\
Router(config-pm-ep) # segment-routing traffic-eng explicit reverse-path segment-list name
rev-path-name
```

The following example shows how to configure liveness with flow label:

```
Router(config-perf-meas) #liveness-profile endpoint default
Router(config-pm-ld-ep) #probe
Router(config-pm-ld-ep-probe) #flow-label from 1000 to 20000 increment 16
Router(config-pm-ld-ep-probe) #liveness-detection
Router(config-pm-ld-ep-ld) #multiplier 3
```

The following example shows how to configure liveness with flow label sweeping:

```
Router#configure
```

```
Router(config) #performance-measurement
Router(config-perf-meas) #liveness-profile name profile-sweeping
Router(config-pm-ld-profile) # flow-label from 1000 to 20000 increment 16
Routerconfig-pm-ld-profile) #commit
```

#### Verification

```
Router# show performance-measurement endpoint detail
```

```
Endpoint name: IPv6-FCBB:0::5:::-vrf-default
 Source address
                             : 2020:1::1
                             : default
 VRF name
 Liveness Detection
                            : Enabled
 Profile Keys:
   Profile name
                             : default
   Profile type
                             : Endpoint Liveness Detection
 Seament-list
                             : None
 Liveness Detection session:
   Session ID
                            : 4109
   Flow-label
                            : 1000
   Session State: Up
   Last State Change Timestamp: Jan 23 2024 16:06:01.214
   Missed count: 0
 Liveness Detection session:
   Session ID
                            : 4110
    Flow-label
                             : 2000
   Session State: Up
   Last State Change Timestamp: Jan 23 2024 16:06:01.214
   Missed count: 0
  Segment-list
                             : test-dm-two-carrier-sl2
   FCBB:0::5:2:e004::/64
     Format: f3216
   FCBB:0::5:3:e000::/64
     Format: f3216
    FCBB:0::5:2:e004::/64
     Format: f3216
    FCBB:0::5:2:e000::/64
     Format: f3216
    FCBB:0::5:1:e000::/64
     Format: f3216
   FCBB:0::5:1:e004::/64
     Format: f3216
    FCBB:0::5:4:e000::/64
     Format: f3216
    FCBB:0::5:4::/48
```

```
Format: f3216
Liveness Detection session:
 Session ID
                        : 4111
 Flow-label
                        : 1000
 Session State: Up
 Last State Change Timestamp: Jan 23 2024 16:06:01.217
 Missed count: 0
Liveness Detection session:
                        : 4112
 Session ID
                         : 2000
 Flow-label
 Session State: Up
 Last State Change Timestamp: Jan 23 2024 16:06:01.217
 Missed count: 0
```

# **SR Policy Liveness Monitoring**

#### Table 3: Feature History Table

| Feature Name Release                                              | E Information Feature Description                                                                                                    |
|-------------------------------------------------------------------|----------------------------------------------------------------------------------------------------|
| SR Policy Liveness Monitoring on Segment Routing over IPv6 (SRv6) | In segment routing over IPv6 (SRv6), you can now verify end-to-end traffic forwarding over an SR policy candidate path by periodically sending probe messages. Performance monitoring on an SRv6 network enables you to track and monitor traffic flows at a granular level.  Earlier releases supported SR policy liveness monitoring over an SR policy candidate path on MPLS. |

| Feature Name                                 | Release Information | Feature Description                                                                                                    |
|----------------------------------------------|---------------------|----------------------------------------------------------------------------------------------------|
| SR Performance Measurement<br>Named Profiles | Release 7.3.1       | You can use this feature to create specific performance measurement delay and liveness profiles, and associate it with an SR policy.                                                  |
|                                              |                     | This way, a delay or liveness profile can be associated with a policy for which the performance measurement probes are enabled, and performance measurement is precise, and enhanced. |
|                                              |                     | The <b>performance-measurement delay-profile sr-policy</b> command was updated with the <b>name</b> <i>profile</i> keyword-argument combination.                                      |
|                                              |                     | The <b>performance-measurement liveness-profile sr-policy</b> command was updated with the <b>name</b> <i>profile</i> keyword-argument combination.                                   |
|                                              |                     | The <b>performance-measurement delay-measurement</b> command was updated with <b>delay-profile name</b> <i>profile</i> .                                                              |
|                                              |                     | The <b>performance-measurement liveness-detection</b> command was updated with <b>liveness-profile name</b> <i>profile</i>                                                            |
| SR Policy Liveness Monitoring                | Release 7.3.1       | This feature allows you to verify end-to-end traffic forwarding over an SR Policy candidate path by periodically sending performance monitoring packets.                              |

SR Policy liveness monitoring allows you to verify end-to-end traffic forwarding over an SR Policy candidate path by periodically sending performance monitoring (PM) packets. The head-end router sends PM packets to the SR policy's endpoint router, which sends them back to the head-end without any control-plane dependency on the endpoint router.

The following are benefits to using SR-PM liveness monitoring:

- Allows both liveness monitoring and delay measurement using a single-set of PM packets as opposed to running separate monitoring sessions for each purpose. This improves the overall scale by reducing the number of PM sessions required.
- Eliminates network and device complexity by reducing the number of monitoring protocols on the network (for example, no need for Bidirectional Failure Detection [BFD]). It also simplifies the network and device operations by not requiring any signaling to bootstrap the performance monitoring session.

- Improves interoperability with third-party nodes because signaling protocols aren't required. In addition, it leverages the commonly supported TWAMP protocol for packet encoding.
- Improves liveness detection time because PM packets aren't punted on remote nodes
- Provides a common solution that applies to data-planes besides MPLS, including IPv4, IPv6, and SRv6.

#### How it works?

The workflow associated with liveness detection over SR policy is described in the following sequence.

Consider an SR policy programmed at head-end node router 1 towards end-point node router 5. This SR policy is enabled for liveness detection using the loopback measurement-mode.

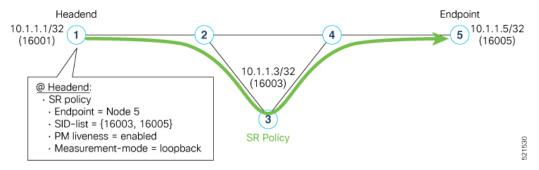

• A: The head-end node creates and transmits the PM probe packets.

The IP destination address (DA) on the probe packets is set to the loopback value of the head-end node itself.

A transmit (Tx) timestamp is added to the payload.

Optionally, the head-end node may also insert extra encapsulation (labels) to enforce the reverse path at the endpoint node.

Finally, the packet is injected into the data-plane using the same encapsulation (label stack) of that of the SR policy being monitored.

- B: The network delivers the PM probe packets as it would user traffic over the SR policy.
- C: The end-point node receives the PM probe packets.

Packets are switched back based on the forwarding entry associated with the IP DA of the packet. This would typically translate to the end-point node pushing the prefix SID label associated with the head-end node.

If the head-end node inserted label(s) for the reverse path, then the packets are switched back at the end-point node based on the forwarding entry associated with the top-most reverse path label.

• D: Headend node receives the PM probe packets.

A received (Rx) timestamp stored.

If the head-end node receives the PM probe packets, the head-end node assume that the SR policy active candidate path is up and working.

If the head-end node doesn't receive the specified number of consecutive probe packets (based on configured multiplier), the head-end node assumes the candidate path is down and a configured action is trigerred.

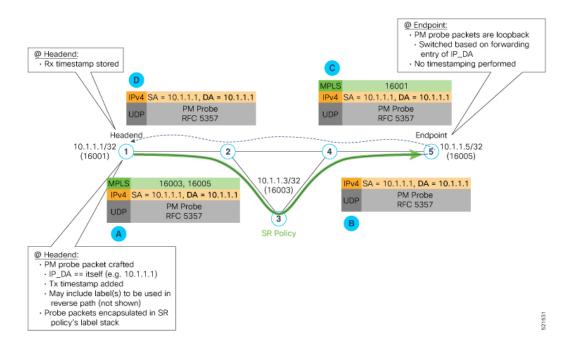

#### **Usage Guidelines and Limitations**

The following usage guidelines and limitations apply:

- SR-PM liveness-detection over SR Policy is supported on manually configured SR Policies and On-Demand SR Policies (ODN).
- SR-PM liveness-detection over SR Policy is not supported on PCE-initiated SR Policies.
- SR-PM liveness-detection and delay-measurement aren't supported together
- When liveness-profile isn't configured, SR Policies use the default values for the liveness-detection profile parameters.
- The head-end router doesn't load-balance the liveness probes across bundle member links.

## Configure SR Policy Liveness Monitoring in an MPLS Network

Configuring SR Policy liveness monitoring involves the following steps:

- Configuring a performance measurement liveness profile to customize generic probe parameters
- Enabling liveness monitoring under SR Policy by associating a liveness profile, and customizing SR policy-specific probe parameters

Liveness monitoring parameters are configured under **performance-measurement liveness-profile** sub-mode. The following parameters are configurable:

• liveness-profile sr-policy {default | name name}

Parameters defined under the **sr-policy default** liveneness-profile apply to any SR policy with liveness monitoring enabled and that does not reference a non-default (named) liveneness-profile.

• **probe**: Configure the probe parameters.

- measurement-mode: Liveness detection must use loopback mode (see Measurement Modes, on page 27).
- burst interval: Interval for sending probe packet. The default value is 3000 milliseconds and the range is from 30 to 15000 milliseconds.
- tos dscp *value*: The default value is 48 and the range is from 0 to 63. You can modify the DSCP value of the probe packets, and use this value to priortize the probe packets from headend to tailend.
- sweep destination ipv4 127.x.x.x range range: Configure SR Policy ECMP IP-hashing mode. Specifiy the number of IP addresses to sweep. The range is from 0 (default, no sweeping) to 128. The option is applicable to IPv4 packets.

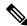

#### Note

The destination IPv4 headendaddress 127.x.x.x – 127.y.y.y is used in the Probe messages to take advantages of 3-tuple IP hashing (source-address, destination-address, and local router ID) for ECMP paths of SR-MPLS Policy.

The destination IPv4 address must be 127/8 range (loopback), otherwise it will be rejected.

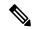

#### Note

One PM session is always created for the actual endpoint address of the SR Policy.

- liveness-detection: Configure the liveness-detection parameters:
- **multiplier**: Number of consecutive missed probe packets before the PM session is declared as down. The range is from 2 to 10, and the default is 3.

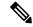

#### Note

The detection-interval is equal to (burst-interval \* multiplier).

#### **Enabling Liveness Monitoring under SR Policy**

Enable liveness monitoring under SR Policy, associate a liveness-profile, and configure SR Policy-specific probe parameters under the **segment-routing traffic-eng policy performance-measurement** sub-mode. The following parameters are configurable:

- **liveness-detection**: Enables end-to-end SR Policy Liveness Detection for all segment-lists of the active and standby candidate-path that are in the forwarding table.
- **liveness-profile name** *name*: Specifies the profile name for named profiles.
- invalidation-action {down | none}:
  - **Down** (**default**): When the PM liveness session goes down, the candidate path is immediately operationally brought down.
  - **None**: When the PM liveness session goes down, no action is taken. If logging is enabled, the failure is logged but the SR Policy operational state isn't modified.

- logging session-state-change: Enables Syslog messages when the session state changes.
- reverse-path label {BSID-value | NODE-SID-value}: Specifies the MPLS label to be used for the reverse path for the reply. If you configured liveness detection with ECMP hashing, you must specify the reverse path. The default reverse path uses IP Reply.
  - *BSID-value*: The Binding SID (BSID) label for the reverse SR Policy. (This is practical for manual SR policies with a manual BSID.)
  - *NODE-SID-value*: The absolute SID label of the (local) Sender Node to be used for the reverse path for the reply.

#### **Configuration Examples**

#### Configure a Default SR-Policy PM Liveness-Profile

The following example shows a default sr-policy liveness-profile:

```
RP/0/RSP0/CPU0:ios(config) # performance-measurement
RP/0/RSP0/CPU0:ios(config-perf-meas) # liveness-profile sr-policy default
RP/0/RSP0/CPU0:ios(config-pm-ld-srpolicy) # probe
RP/0/RSP0/CPU0:ios(config-pm-ld-srpolicy-probe) # measurement-mode loopback
RP/0/RSP0/CPU0:ios(config-pm-ld-srpolicy-probe) # burst-interval 1500
RP/0/RSP0/CPU0:ios(config-pm-ld-srpolicy-probe) # tos dscp 52
RP/0/RSP0/CPU0:ios(config-pm-ld-srpolicy-probe) # exit
RP/0/RSP0/CPU0:ios(config-pm-ld-srpolicy) # liveness-detection
RP/0/RSP0/CPU0:ios(config-pm-ld-srpolicy-ld) # multiplier 5
```

#### **Running Configuration:**

```
performance-measurement
liveness-profile sr-policy default
liveness-detection
  multiplier 5
!
  probe
   tos dscp 52
  measurement-mode loopback
  burst-interval 1500
!
!
!
```

#### Configure a Named (Non-Default) SR-Policy PM Liveness-Profile

The following example shows a named sr-policy liveness-profile:

```
RP/0/RSP0/CPU0:ios(config) # performance-measurement
RP/0/RSP0/CPU0:ios(config-perf-meas) # liveness-profile name sample-profile
RP/0/RSP0/CPU0:ios(config-pm-ld-srpolicy) # probe
RP/0/RSP0/CPU0:ios(config-pm-ld-srpolicy-probe) # measurement-mode loopback
RP/0/RSP0/CPU0:ios(config-pm-ld-srpolicy-probe) # burst-interval 1500
RP/0/RSP0/CPU0:ios(config-pm-ld-srpolicy-probe) # tos dscp 52
RP/0/RSP0/CPU0:ios(config-pm-ld-srpolicy-probe) # exit
RP/0/RSP0/CPU0:ios(config-pm-ld-srpolicy) # liveness-detection
RP/0/RSP0/CPU0:ios(config-pm-ld-srpolicy-ld) # multiplier 5
```

#### **Running Configuration:**

```
performance-measurement
  liveness-profile sr-policy name sample-profile
  liveness-detection
   multiplier 5
  !
  probe
   tos dscp 52
   measurement-mode loopback
   burst-interval 1500
  !
  !
  end
```

#### Configure a SR-Policy PM Liveness-Profile with Sweep Parameters

The following example shows a named liveness-profile with sweep parameters:

```
RP/0/RSP0/CPU0:ios(config) # performance-measurement
RP/0/RSP0/CPU0:ios(config-perf-meas) # liveness-profile name sample-profile
RP/0/RSP0/CPU0:ios(config-pm-ld-srpolicy) # probe
RP/0/RSP0/CPU0:ios(config-pm-ld-srpolicy-probe) # measurement-mode loopback
RP/0/RSP0/CPU0:ios(config-pm-ld-srpolicy-probe) # burst-interval 1500
RP/0/RSP0/CPU0:ios(config-pm-ld-srpolicy-probe) # tos dscp 52
RP/0/RSP0/CPU0:ios(config-pm-ld-srpolicy-probe) # sweep
RP/0/RSP0/CPU0:ios(config-pm-ld-srpolicy-probe-sweep) # destination ipv4 127.0.0.1 range 25
RP/0/RSP0/CPU0:ios(config-pm-ld-srpolicy-probe-sweep) # exit
RP/0/RSP0/CPU0:ios(config-pm-ld-srpolicy-probe) # exit
RP/0/RSP0/CPU0:ios(config-pm-ld-srpolicy) # liveness-detection
RP/0/RSP0/CPU0:ios(config-pm-ld-srpolicy-ld) # multiplier 5
```

#### **Running Configuration**

```
performance-measurement
liveness-profile sr-policy name sample-profile
liveness-detection
  multiplier 5
!
  probe
  tos dscp 52
  sweep
   destination ipv4 127.0.0.1 range 25
!
  measurement-mode loopback
  burst-interval 1500
!
!
end
```

#### **Enable Liveness Monitoring Under SR Policy**

The following example shows how to enable liveness monitoring under SR Policy, associate a liveness-profile, and configure the invalidation action:

```
RP/0/RSP0/CPU0:ios(config) # segment-routing traffic-eng
RP/0/RSP0/CPU0:ios(config-sr-te)# policy FOO
RP/0/RSP0/CPU0:ios(config-sr-te-policy) # performance-measurement
RP/0/RSP0/CPU0:ios(config-sr-te-policy-perf-meas) # liveness-detection
RP/0/RSP0/CPU0:ios(config-sr-te-policy-live-detect) # liveness-profile name sample-profile
RP/0/RSP0/CPU0:ios(config-sr-te-policy-live-detect) # invalidation-action none
Running Config
segment-routing
traffic-eng
```

```
policy F00
  performance-measurement
    liveness-detection
    liveness-profile name sample-profile
    invalidation-action none
    !
    !
    !
    end
```

### **Enable Liveness Monitoring under SR Policy with Optional Parameters**

The following example shows how to enable liveness monitoring under SR Policy, associate a liveness-profile, and configure reverse path label and session logging:

```
RP/0/RSP0/CPU0:ios(config) # segment-routing traffic-eng
RP/0/RSP0/CPU0:ios(config-sr-te) # policy BAA
RP/0/RSP0/CPU0:ios(config-sr-te-policy) # performance-measurement
RP/0/RSP0/CPU0:ios(config-sr-te-policy-perf-meas) # liveness-detection
RP/0/RSP0/CPU0:ios(config-sr-te-policy-live-detect) # liveness-profile name sample-profile
RP/0/RSP0/CPU0:ios(config-sr-te-policy-live-detect) # invalidation-action down
RP/0/RSP0/CPU0:ios(config-sr-te-policy-live-detect) # logging session-state-change
RP/0/RSP0/CPU0:ios(config-sr-te-policy-live-detect) # exit
RP/0/RSP0/CPU0:ios(config-sr-te-policy-perf-meas) # reverse-path label 16001
```

#### **Running Config**

```
segment-routing
traffic-eng
policy BAA
  performance-measurement
  liveness-detection
  logging
    session-state-change
  !
  liveness-profile name sample-profile
  invalidation-action down
  !
  reverse-path
  label 16001
  !
  !
  !
  !
  end
```

## Configure Segment Lists to Activate Candidate Paths in SRv6 for PM Liveness

Table 4: Feature History Table

| Feature Name                                                                      | Release Information | Feature Description                                                                                                    |
|-----------------------------------------------------------------------------------|---------------------|----------------------------------------------------------------------------------------------------|
| Configure Segment Lists to<br>Activate Candidate Paths in SRv6<br>for PM Liveness | Release 7.11.1      | You can now enable a candidate path to be up by configuring the minimum number of active segment lists associated with the candidate path. The head-end router determines that a candidate path is up based on the minimum number of active segment lists configured. |
|                                                                                   |                     | In earlier releases, the head-end router identified a candidate path as up only when all the segment lists associated with the path were active.                                                                                                    |
|                                                                                   |                     | The feature introduces these changes:                                                                                                    |
|                                                                                   |                     | CLI:                                                                                                    |
|                                                                                   |                     | • The validation-cp minimum-active segment-lists option is introduced in the performance-measurement liveness-detection command.                                                                                                    |
|                                                                                   |                     | YANG Data Models:                                                                                                    |
|                                                                                   |                     | • Cisco-IOS-XR-infra-xtc-agent-cfg.yang                                                                                                    |
|                                                                                   |                     | See (GitHub, Yang Data Models<br>Navigator)                                                                                                    |

The state of the segment lists in a candidate path determines whether a candidate path is up or down. You can now configure the minimum number of active segment lists associated with a candidate path. The head-end router identifies a candidate path as up when one or more segment lists are active.

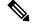

Note

If the configured minimum number of active segment lists is greater than the number of available segment lists in a candidate path, the head-end router determines the candidate path as up only when all the segment lists are active.

In earlier releases, the router identified a candidate path as up only when all the segment lists associated with the path were active.

#### **Configuration Example**

#### Configure the minimum number of segment lists in SRv6

Perform this task to activate three segment lists to have the PM liveness session up:

```
Router(config) #segment-routing
Router(config-sr) #traffic-eng
Router(config-sr-te) #policy po-103
Router(config-sr-te-policy) #performance-measurement
Router(config-sr-te-policy-perf-meas) #liveness-detection
Router(config-sr-te-policy-live-detect) #validation-cp minimum-active segment-lists 3
```

#### **Show Running Configuration**

```
segment-routing
traffic-eng
policy po-103
performance-measurement
  liveness-detection
  validation-cp minimum-active segment-lists 3
!
!
!
!
!
!
```

#### Verification

The following example shows three active segment-lists to have the PM liveness session up:

Router#show performance-measurement sr-policy liveness color 103 detail verbose private Mon Oct 30 15:10:51.863 EDT

0/1/CPU0

```
SR Policy name: srte_c_103_ep_3::1
 Color
 SRv6 Encap Source Address : 1::1
 Endpoint
                           : 3::1
                           : 0x00000000
 Handle
                           : False
 Policy to be deleted
 Number of candidate-paths : 1
 Candidate-Path:
   Instance
                           : 5
                          : 300
   Preference
   Protocol-origin
                           : Configured
   Discriminator
                            : 300
   Profile Keys:
                   : default
    Profile name
     Profile type
                          : SR Policy Liveness Detection
   Candidate path to be deleted: False
                  : 1::1
   Source address
   Local label
                            : Not set
   Fast notification for session down: Disabled
     No fast notifications have been sent
   Number of segment-lists : 3
   Liveness Detection: Enabled
     Minumum SL Up Required: 1
     Session State: Up
     Last State Change Timestamp: Oct 30 2023 15:10:16.322
```

```
Missed count: 0
Segment-List
                         : sl-1041
 fccc:cc00:1:fe10:: (Local Adjacency SID)
 fccc:cc00:2:fe41::/64
   Format: f3216
 Segment List ID: 0
 Reverse path segment-List: Not configured
 Segment-list to be deleted: False
 Number of atomic paths : 1
 Liveness Detection: Enabled
   Session State: Up
   Last State Change Timestamp: Oct 30 2023 15:10:16.322
   Missed count: 0
 Atomic path:
                         : 0
   Flow Label
   Session ID
                         : 4198
                          : 738913600
   Trace ID
   Atomic path to be deleted: False
   NPU Offloaded session : False
   Timestamping Enabled : True
   Liveness Detection: Enabled
     Session State: Up
     Last State Change Timestamp: Oct 30 2023 15:10:16.322
     Missed count: 0
   Responder IP
                          : 1::1
   Number of Hops
                         : 3
Segment-List
                          : sl-1042
 fccc:cc00:1:fe10:: (Local Adjacency SID)
  fccc:cc00:2:fe42::/64
   Format: f3216
 Segment List ID: 0
 Reverse path segment-List: Not configured
 Segment-list to be deleted: False
 Number of atomic paths : 1
 Liveness Detection: Enabled
   Session State: Up
   Last State Change Timestamp: Oct 30 2023 15:10:16.322
   Missed count: 0
 Atomic path:
   Flow Label
                         : 0
                         : 4199
   Session ID
   Trace ID
                          : 954039677
   Atomic path to be deleted: False
   NPU Offloaded session : False
   Timestamping Enabled : True
   Liveness Detection: Enabled
     Session State: Up
     Last State Change Timestamp: Oct 30 2023 15:10:16.322
     Missed count: 0
   Responder IP
                          : 1::1
   Number of Hops
                         : 3
Segment-List
                          : sl-1043
  fccc:cc00:1:fe10:: (Local Adjacency SID)
  fccc:cc00:2:fe43::/64
   Format: f3216
  Segment List ID: 0
 Reverse path segment-List: Not configured
 Segment-list to be deleted: False
 Number of atomic paths
```

```
Liveness Detection: Enabled
  Session State: Up
  Last State Change Timestamp: Oct 30 2023 15:10:16.322
 Missed count: 0
Atomic path:
  Flow Label
                       : 0
  Session ID
                       : 4200
 Trace ID
                       : 1119107116
  Atomic path to be deleted: False
 NPU Offloaded session : False
  Timestamping Enabled : True
  Liveness Detection: Enabled
   Session State: Up
   Last State Change Timestamp: Oct 30 2023 15:10:16.322
   Missed count: 0
  Responder IP
                       : 1::1
  Number of Hops
```

0/RSP0/CPU0

## **Configure Flow Labels in SRv6 Header for PM Liveness**

Table 5: Feature History Table

| Feature Name                                            | Release Information | Feature Description                                                                                                 |
|---------------------------------------------------------|---------------------|----------------------------------------------------------------------------------------------------|
| Configure Flow Labels in SRv6<br>Header for PM Liveness | Release 7.11.1      | You can now monitor the activeness of multiple paths for a given segment list using flow labels in the SRv6 header. |
|                                                         |                     | In earlier releases, the SRv6 header didn't include flow labels.                                                    |
|                                                         |                     | The feature introduces these changes:                                                                               |
|                                                         |                     | CLI:                                                                                                    |
|                                                         |                     | • The <b>flow-label</b> keyword is introduced in the <b>performance-measurement liveness-profile</b> command.       |
|                                                         |                     | YANG Data Models:                                                                                                   |
|                                                         |                     | Ciso-IO-X-unperionenesusent-ofg.yag                                                                                 |
|                                                         |                     | • Cisco-IOS-XR-perf-meas-oper.yang                                                                                  |
|                                                         |                     | See (GitHub, Yang Data Models<br>Navigator)                                                                         |

To monitor the activeness of multiple paths for a given a segment list, you can configure the SRv6 header to include flow labels as the packet travels in the network. When there are multiple paths, different traffic flows

may use different paths. A flow label is a flow identifier and you can use different flow labels to monitor different ECMP paths. It's only used for IPv6 probe packets. Flow labels are 20-bit fields in the SRv6 header.

#### Configure flow labels in the SRv6 header

Perform the following task in the global configuration mode to configure flow labels in the SRv6 header:

```
Router#configure
Router(config) #performance-measurement
Router(config-perf-meas) #liveness-profile name name1
Router(config-pm-ld-profile) #probe flow-label from 0 to 1000000 increment 10
```

#### **Running Configuration**

```
performance-measurement
  liveness-profile name name1
  probe
    flow-label from 0 to 1000000 increment 10
  !
!
```

#### Verification

The following example shows an SR-policy configured with flow labels:

```
Router#show performance-measurement sr-policy liveness color 1001 detail verbose private
Mon Oct 30 15:25:55.241 EDT
```

0/1/CPU0

```
SR Policy name: srte_c_1001_ep_3::1
                            : 1001
 SRv6 Encap Source Address : 1::1
 Endpoint : 3::1
 Handle : 0x00000000 Policy to be deleted : False
 Number of candidate-paths : 1
 Candidate-Path:
                            : 3
   Instance
   Preference
                             : 300
   Preference
Protocol-origin
                             : Configured
                           : 300
   Discriminator
   Profile Keys:
     Profile name : profile-scale
Profile type : Generic Liveness Detection
   Candidate path to be deleted: False
   Source address : 1::1
   Local label
                             : Not set
   Fast notification for session down: Disabled
     No fast notifications have been sent
   Number of segment-lists : 2
   Liveness Detection: Enabled
     Minumum SL Up Required: 2
     Session State: Up
     Last State Change Timestamp: Oct 26 2023 15:31:43.478
     Missed count: 0
    Segment-List
                           : sl-1041
```

```
fccc:cc00:1:fe10:: (Local Adjacency SID)
  fccc:cc00:2:fe41::/64
   Format: f3216
  Segment List ID: 0
 Reverse path segment-List: Not configured
  Segment-list to be deleted: False
 Number of atomic paths : 2
 Liveness Detection: Enabled
   Session State: Up
   Last State Change Timestamp: Oct 26 2023 15:31:43.478
   Missed count: 0
 Atomic path:
   Flow Label
                         : 0
   Session ID
                         : 4178
   Trace ID
                         : 280178832
   Atomic path to be deleted: False
   NPU Offloaded session : False
   Timestamping Enabled : True
   Liveness Detection: Enabled
     Session State: Up
     Last State Change Timestamp: Oct 26 2023 15:31:43.478
     Missed count: 0
   Responder IP
                          : 1::1
   Number of Hops
                         : 3
 Atomic path:
   Flow Label
                         : 10
   Session ID
                         : 4179
                          : 1866227171
   Trace ID
   Atomic path to be deleted: False
   NPU Offloaded session : False
   Timestamping Enabled : True
   Liveness Detection: Enabled
     Session State: Up
     Last State Change Timestamp: Oct 26 2023 15:31:43.478
     Missed count: 0
   Responder IP
                          : 1::1
   Number of Hops
                         : 3
                          : sl-scale
Segment-List
 fccc:cc00:1:fe10:: (Local Adjacency SID)
  fccc:cc00:2:fed1::/64
   Format: f3216
 Segment List ID: 0
 Reverse path segment-List: Not configured
 Segment-list to be deleted: False
 Number of atomic paths : 2
 Liveness Detection: Enabled
   Session State: Up
   Last State Change Timestamp: Oct 26 2023 15:31:43.478
   Missed count: 0
 Atomic path:
  Flow Label
                        : 0
   Session ID
                         : 4180
   Trace ID
                          : 2609815826
   Atomic path to be deleted: False
   NPU Offloaded session : False
   Timestamping Enabled : True
   Liveness Detection: Enabled
     Session State: Up
     Last State Change Timestamp: Oct 26 2023 15:31:43.478
     Missed count: 0
```

```
: 1::1
  Responder IP
  Number of Hops
Atomic path:
                       : 10
  Flow Label
  Session ID
                       : 4181
  Trace ID
                       : 170501506
 Atomic path to be deleted: False
 NPU Offloaded session : False
  Timestamping Enabled : True
  Liveness Detection: Enabled
    Session State: Up
   Last State Change Timestamp: Oct 26 2023 15:31:43.478
   Missed count: 0
  Responder IP
                       : 1::1
  Number of Hops
                       : 3
```

0/RSP0/CPU0

## Hardware offload of SR policy liveness monitoring

#### Table 6: Feature History Table

| Feature Name                                       | Release        | Description                                                                                                    |
|----------------------------------------------------|----------------|----------------------------------------------------------------------------------------------------|
| Hardware Offload of<br>MPLS Liveness<br>Monitoring | Release 7.10.1 | You can now offload MPLS liveness monitoring for performance measurement to the router's hardware, which is the Network Processing Unit (NPU). This hardware-based approach improves efficiency and scalability, helping you meet delay-sensitive Service Level Agreements (SLAs). Previously, this monitoring was handled in software.  The feature introduces a new keyword npu-offload under the performance-measurement liveness-profile nameliveness profile command. |

Performance Measurement (PM) hardware offload feature allows the offload of PM liveness monitoring session to the Network Processing Unit (NPU) on the platform, which considerably improves scale and reduces the overall network convergence detection time.

This improvement is done by sending rapid failure detection probes (messages) and detecting policy or path failures quickly and help routing protocols in recalculating the routing table.

This feature is required in order to quickly react on delay-bound Service Level Agreement (SLAs), for example 5G low-latency, where SRTE policy can quickly re-optimize once the SLA is violated.

Advantages of the PM Hardware Offloading feature are as listed:

- Probes are sent every 3.3 milliseconds
- Complete liveness of the endpoint is now reduced to 10ms from 50ms when the operator configures the multiplier to be 3 (10ms = 3.3ms \* 3).
- Currently, the hardware offload supports only liveness monitoring .

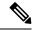

Note

The hardware offload does not support delay and loss measurement yet.

## **Usage Guidelines and Limitations**

The following usage guidelines and limitations apply:

• The NPU offload generates PM probes (Packets Per Second) with a maximum limit. PPS is directly proportional with the number of sessions and transmit interval. If the PPS exceeds the limit supported by the offload engine, the stretch algorithm activates. This algorithm doubles the transmit interval until the PPS is within the supported limit. Use 'show performance-measurement pps' command to verify the maximum probes per second (PPS) supported by offload engine and total pps currently in use.

## Configuration Example

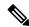

Note

The **Hw-module profile offload 4** command is a prerequisite for LC CPU sessions to work.

Once you use the **hw-module profile offload 4** command, the Bidirectional Forwarding Detection for IPv6 (BFDv6) at the router will not work even if the Performance Measurement sessions are hosted only on LC CPU and not offloaded to the offload processor.

Use the 4th option **4 PM-HW-Offload and Bsync** in **hw-module profile offload** command to configure the Hardware Profile Offloading.

Router(config) #hw-module profile offload ?
1 BFDv6 and Bsync
2 BFDv6 and Route download
3 Route download and Bsync

4 PM-HW-Offload and Bsync

Reload the router to apply the hardware offload profile. After reloading, the Performance Measurement application loads on the offload engine.

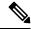

Note

For SRv6 Liveness Monitoring - Hardware Offloading configuration, SRv6 uSID must be enabled. Use the following configuration to enable SRv6 uSID must be enabled

Router(config) # hw-module profile segment-routing srv6 mode micro-segment format f3216

The following example allows you to enable Performance Measurement Liveness Hardware (NPU) offload in the SR environment.

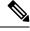

Note

The configuration also applies to the default liveness profile and the configuration applies to the router.

Router(config) #performance-measurement Router(config-perf-meas) #liveness-profile name hwo profile

```
Router(config-pm-ld-profile) #npu-offload Router(config-pm-ld-profile-npu-offload) #commit
```

#### **Running Configuration**

The running configuration for this feature is as shown for both SRv6 and MPLS:

```
performance-measurement
  liveness-profile name hwo_profile
  npu-offload
  !
  !
!
```

#### Verification

Use the show command to verify the running configuration as shown for both MPLS and SRv6 Liveness Monitoring - Hardware Offloading :

#### Example for MPLS

```
Router# show performance-measurement sessions detail
Transport type : SR Policy
Measurement type : Liveness Detection
Policy name: srte c 90005 ep 10.2.2.2
Color : 90005
Endpoint : 10.2.2.2
Instance : 7
preference : 20
Protocol-origin : Configured
Discriminator: 20
Segment-list : route_12_2
Atomic path:
Hops: 10.2.2.2
Session ID: 45
Trace ID : 3111803555
NPU Offloaded session : True
NPU number : 0
NPU session state : Session created
Retry count : 0
Last NPU notification:
Session state : Up
Timestamp: Feb 28 2023 16:28:09.411
Timestamping Enabled : True
Liveness Detection: Enabled
Session State: Up
Last State Change Timestamp: Feb 28 2023 16:28:09.411
Missed count: 0
```

#### Example for SRv6

```
Transport type : Endpoint

Measurement type : Liveness Detection

Endpoint name : IPv6-fccc:ccc1:4::-vrf-default

endpoint : fccc:ccc1:4::

source : 192::2

vrf : default

Segment-list : test-sl1

Liveness Detection: Enabled
```

```
Session ID : 3
Profile Keys:
Profile name : default
Profile type : Endpoint Liveness Detection
Session State: Down
Missed count: 3
NPU Offloaded session
NPU number : 0
NPU number : 0
NPU session state
Retry count : 0
```

# **Delay Measurement**

Delay measurement is a mechanism used to measure the latency or delay experienced by data packets when they traverse a network.

The PM for delay measuremnt uses the IP/UDP packet format defined in for probes. Two-Way Active Measurement Protocol (TWAMP) adds two-way or round-trip measurement capabilities. TWAMP employs time stamps applied at the echo destination (reflector) to enable greater accuracy. In the case of TWAMP Light, the Session-Reflector doesn't necessarily know about the session state. The Session-Reflector simply copies the Sequence Number of the received packet to the Sequence Number field of the reflected packet. The controller receives the reflected test packets and collects two-way metrics. This architecture allows for collection of two-way metrics.

#### **Benefits**

- Network Troubleshooting: You can quickly and easily identify areas in your network with high delay and resolve network problems using delay measurement.
- Network Planning and Optimization: You can easily understand the performance of your network under various conditions and design a network that can handle expected traffic loads.
- Quality of Service (QoS): You can ensure quality of service standards are being met by continuously monitoring the delay in your network.

#### **Supported Delay Measurement Methods**

You can measure delay using the following methods:

- Link Delay Measurement, on page 31 Use to monitor delay experienced by data packets in a single link or path between two nodes in a network.
- IP endpoint delay measurement: Use to monitor the amount of time it takes for a data packet to travel from a source device to a specific IP endpoint within a network.
- SR Policy End-to-End Delay Measurement, on page 61: Use to to monitor the end-to-end delay experienced by the traffic sent over an SR policy.

## **Measurement Modes**

The following table compares the different hardware and timing requirements for the measurement modes that are supported in SR PM.

521501

**Table 7: Measurement Mode Requirements** 

| Measurement Mode | Sender:<br>PTP-Capable HW and HW<br>Timestamping | Reflector: PTP-Capable HW and HW Timestamping | PTP Clock Synchronization<br>between Sender and Reflector |
|------------------|--------------------------------------------------|-----------------------------------------------|-----------------------------------------------------------|
| One-way          | Required                                         | Required                                      | Required                                                  |
| Two-way          | Required                                         | Required                                      | Not Required                                              |
| Loopback         | Required                                         | Not Required                                  | Not Required                                              |

#### **One-Way Measurement Mode**

One-way measurement mode provides the most precise form of one-way delay measurement. PTP-capable hardware and hardware timestamping are required on both Sender and Reflector, with PTP Clock Synchronization between Sender and Reflector.

Delay measurement in one-way mode is calculated as (T2 - T1).

Figure 3: One-Way

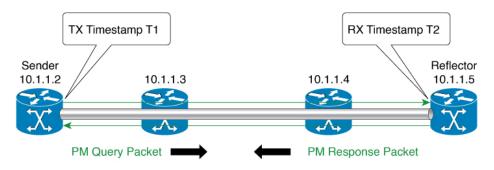

- One Way Delay = (T2 T1)
- Hardware clock synchronized using PTP (IEEE 1588) between sender and reflector nodes (all nodes for higher accuracy)

The PM query and response for one-way delay measurement can be described in the following steps:

- 1. The local-end router sends PM query packets periodically to the remote side once the egress line card on the router applies timestamps on packets.
- 2. The ingress line card on the remote-end router applies time-stamps on packets as soon as they are received.
- 3. The remote-end router sends the PM packets containing time-stamps back to the local-end router.
- **4.** One-way delay is measured using the time-stamp values in the PM packet.

#### Far-end delay metrics in one-way measurement mode

**Table 8: Feature History Table** 

| Feature Name                                      | Release Information | Description                                                                                                    |
|---------------------------------------------------|---------------------|----------------------------------------------------------------------------------------------------|
| Far-end delay metrics in one-way measurement mode | Release 24.4.1      | Segment Routing Performance Monitoring (SR PM) now enables network operators to compute both far-end (T4 – T3) and near-end (T2 – T1) delay metrics, offering a comprehensive view of end-to-end delay across the data path. Measuring far-end delay, from the responder to the querier node, enhances visibility and allows operators to precisely monitor and assess network performance.  Previously, you could measure the near-end delay metrics for a given data path. |

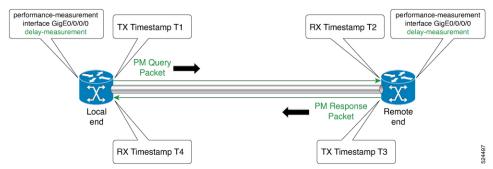

The far-end delay metric measures the round-trip time a packet takes to travel from the source to the destination across the Segment Routing network. It calculates the time it takes for the packet to reach the far end of a segment and return to the source.

Starting from Cisco IOS XR Release 24.4.1, the PM session automatically calculates both near-end (T2-T1) and far-end (T4-T3) metrics. The far-end delay is the delay from the responder to the querier node. This metric is automatically included in the CLI and telemetry outputs.

The far-end metrics provide network operators a complete view of delay across the entire data path, and not just the near-end. The feature enables network operators to understand the full path latency and ensures accurate network monitoring.

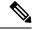

Note

If the measurement mode is not set to one-way or is set to loopback, SR PM skips the far-end delay metric computation.

#### **Two-Way Measurement Mode**

Two-way measurement mode provides two-way measurements. PTP-capable hardware and hardware timestamping are required on both Sender and Reflector, but PTP clock synchronization between Sender and Reflector is not required.

Delay measurement in two-way mode is calculated as ((T4 - T1) - (T3 - T2))/2

Figure 4: Two-Way

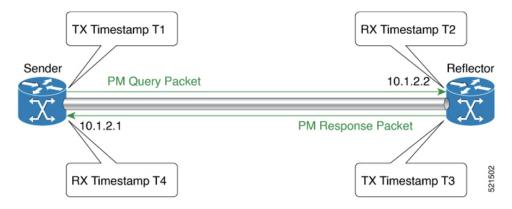

The PM query and response for two-way delay measurement can be described in the following steps:

- 1. The local-end router sends PM query packets periodically to the remote side once the egress line card on the router applies timestamps on packets.
- 2. Ingress line card on the remote-end router applies time-stamps on packets as soon as they are received.
- **3.** The remote-end router sends the PM packets containing time-stamps back to the local-end router. The remote-end router time-stamps the packet just before sending it for two-way measurement.
- **4.** The local-end router time-stamps the packet as soon as the packet is received for two-way measurement.
- **5.** Delay is measured using the time-stamp values in the PM packet.

#### **Loopback Measurement Mode**

Loopback meaurement mode provides two-way and one-way measurements. PTP-capable hardware and hardware timestamping are required on the Sender, but are not required on the Reflector.

Delay measurements in Loopback mode are calculated as follows:

- Round-Trip Delay = (T4 T1)
- One-Way Delay = Round-Trip Delay/2

Figure 5: Loopback

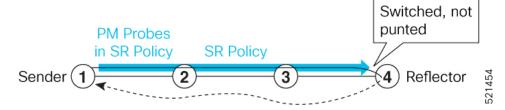

The PM query and response for Loopback delay measurement can be described in the following steps:

- 1. The local-end router sends PM probe packets periodically on the SR Policy.
- 2. The probe packets are loopback on the endpoint node (not punted), with no timestamping on endpoint node.
- 3. Round-trip Delay = T4 T1.

## **Link Delay Measurement**

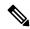

Note

From Cisco IOS XR Release 7.6.1 onwards, routers support the following features:

- · Link Delay Measurement
- · Named Profiles
- · Static Delay Value on an Interface

Table 9: Feature History Table

| Feature Name                                        | Release Information | Feature Description                                                                                                    |
|-----------------------------------------------------|---------------------|----------------------------------------------------------------------------------------------------|
| Link Delay Measurement with IPv6 Link Local Address | Release 7.3.1       | The performance measurement for link delay determines the source and destination IP addresses used in the OAM packet based on the IP address of the interface, where the delay measurement operation is enabled. This feature enables using the IPv6 link-local address as the OAM packet source IP address, when no IPv4 or IPv6 address is configured in the interface. |

The PM for link delay uses the IP/UDP packet format defined in RFC 5357 (TWAMP-Light) for probes. Two-Way Active Measurement Protocol (TWAMP) adds two-way or round-trip measurement capabilities. TWAMP employs time stamps applied at the echo destination (reflector) to enable greater accuracy. In the case of TWAMP Light, the Session-Reflector doesn't necessarily know about the session state. The Session-Reflector simply copies the Sequence Number of the received packet to the Sequence Number field

of the reflected packet. The controller receives the reflected test packets and collects two-way metrics. This architecture allows for collection of two-way metrics.

#### Usage Guidelines and Restrictions for PM for Link Delay

The following restrictions and guidelines apply for the PM for link delay feature for different links.

- For broadcast links, only point-to-point (P2P) links are supported. P2P configuration on IGP is required for flooding the value.
- For link bundles, the hashing function may select a member link for forwarding but the reply may come from the remote line card on a different member link of the bundle.
- For one-way delay measurement, clocks should be synchronized on two end-point nodes of the link using PTP.
- Link delay measurement is supported on IPv4 unnumbered interfaces. An IPv4 unnumbered interface is identified by a node ID (a loopback address) and the local SNMP index assigned to the interface. Note that the reply messages could be received on any interface, since the packets are routed at the responder based on the loopback address used to identify the link.

#### **Configuration Example: PM for Link Delay**

This example shows how to configure performance-measurement functionalities for link delay as a global default profile. The default values for the different parameters in the PM for link delay is given as follows:

- **probe measurement mode**: The default measurement mode for probe is two-way delay measurement. If you are configuring one-way delay measurement, hardware clocks must be synchronized between the local-end and remote-end routers using precision time protocol (PTP). See Measurement Modes, on page 27 for more information.
- protocol: Interface delay measurement using RFC 5357 with IP/UDP encap (TWAMP-Light).
- **burst interval**: Interval for sending probe packet. The default value is 3000 milliseconds and the range is from 30 to 15000 milliseconds.
- computation interval: Interval for metric computation. Default is 30 seconds; range is 1 to 3600 seconds.
- periodic advertisement: Periodic advertisement is enabled by default.
- **periodic-advertisement interval**: The default value is 120 seconds and the interval range is from 30 to 3600 seconds.
- **periodic-advertisement threshold**: Checks the minimum-delay metric change for threshold crossing for periodic advertisement. The default value is 10 percent and the range is from 0 to 100 percent.
- **periodic-advertisement minimum change**: The default value is 1000 microseconds (usec) and the range is from 0 to 100000 microseconds.
- accelerated advertisement: Accelerated advertisement is disabled by default.
- accelerated-advertisement threshold: Checks the minimum-delay metric change for threshold crossing for accelerated advertisement. The default value is 20 percent and the range is from 0 to 100 percent.
- accelerated-advertisement minimum change: The default value is 500 microseconds and the range is from 0 to 100000 microseconds.

```
RP/0/0/CPU0:router(config)# performance-measurement delay-profile interfaces
RP/0/0/CPU0:router(config-pm-dm-intf)# probe
RP/0/0/CPU0:router(config-pm-dm-intf-probe)# measurement-mode one-way
RP/0/0/CPU0:router(config-pm-dm-intf-probe)# burst-interval 60
RP/0/0/CPU0:router(config-pm-dm-intf-probe)# computation-interval 60
RP/0/0/CPU0:router(config-pm-dm-intf-probe)# exit

RP/0/0/CPU0:router(config-pm-dm-intf)# advertisement periodic
RP/0/0/CPU0:router(config-pm-dm-intf-adv-per)# interval 120
RP/0/0/CPU0:router(config-pm-dm-intf-adv-per)# threshold 20
RP/0/0/CPU0:router(config-pm-dm-intf-adv-per)# minimum-change 1000
RP/0/0/CPU0:router(config-pm-dm-intf)# advertisement accelerated
RP/0/0/CPU0:router(config-pm-dm-intf)# advertisement accelerated
RP/0/0/CPU0:router(config-pm-dm-intf-adv-acc)# threshold 30
RP/0/0/CPU0:router(config-pm-dm-intf-adv-acc)# minimum-change 1000
RP/0/0/CPU0:router(config-pm-dm-intf-adv-acc)# minimum-change 1000
RP/0/0/CPU0:router(config-pm-dm-intf-adv-acc)# minimum-change 1000
RP/0/0/CPU0:router(config-pm-dm-intf-adv-acc)# minimum-change 1000
```

#### **Configure the UDP Destination Port**

Configuring the UDP port for TWAMP-Light protocol is optional. By default, PM uses port 862 as the TWAMP-reserved UDP destination port for delay.

The UDP port is configured for each PM measurement probe type (delay, loss, protocol, authentication mode, etc.) on querier and responder nodes. If you configure a different UDP port, the UDP port for each PM measurement probe type must match on the querier and the responder nodes.

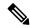

Note

The same UDP destination port is used for delay measurement for links and SR Policy.

This example shows how to configure the UDP destination port for delay.

```
Router(config) # performance-measurement
Router(config-perf-meas) # protocol twamp-light
Router(config-pm-protocol) # measurement delay unauthenticated
Router(config-pm-proto-mode) # querier-dst-port 12000
```

#### **Enable PM for Link Delay Over an Interface**

This example shows how to enable PM for link delay over an interface.

```
RP/0/0/CPU0:router(config) # performance-measurement
RP/0/0/CPU0:router(config-perf-meas) # interface TenGigE0/0/0/0
RP/0/0/CPU0:router(config-pm-intf) # next-hop ipv4 10.10.10.2 // Optional IPv4 or IPv6
next-hop address
RP/0/0/CPU0:router(config-pm-intf) # delay-measurement
RP/0/0/CPU0:router(config-pm-intf-dm) # exit
```

The source and destination IP addresses used in the OAM packet are determined by the IP address present on the interface where the delay-measurement operation is enabled and the setting of the optional **next-hop** address.

When the **next-hop** address is not specified, the following rules apply to determine the source and destination IP addresses used in the OAM packet:

• If an IPv4 address is configured under the interface, then:

- OAM packet source IP address = Interface's IPv4 address
- OAM packet destination IP address = 127.0.0.0
- Else, if an IPv6 global address is configured under the interface, then:
  - OAM packet source IP address = Interface's IPv6 global address
  - OAM packet destination IP address = 0::ff:127.0.0.0
- Else, if an IPv6 link-local address is assigned to the interface, then:
  - OAM packet source IP address = Interface's IPv6 link-local address
  - OAM packet destination IP address = 0::ff:127.0.0.0

When the **next-hop** {**ipv4** | **ipv6**} address is configured, the following rules apply to determine the source and destination IP addresses used in the OAM packet:

- If a next-hop IPv4 address is configured, then:
  - OAM packet source IP address = Interface's IPv4 address
  - OAM packet destination IP address = Configured next-hop IPv4 address

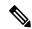

Vote

If there is no IPv4 address configured under the interface, then the delay-measurement probe does not send OAM packets.

- If a next-hop IPv6 address is configured, then:
  - OAM packet source IP address = Interface's IPv6 global address
  - OAM packet destination IP address = Configured next-hop IPv6 address

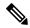

Note

If there is no IPv6 global address configured under the interface, then the delay-measurement probe does not send OAM packets.

This example shows how to enable PM for link delay over an interface with IPv4 address configured:

```
interface TenGigE0/0/0/0
  ipv4 address 10.10.10.1 255.255.255.0

performance-measurement
  interface TenGigE0/0/0/0
  delay-measurement
```

This example shows how to enable PM for link delay over an interface IPv6 address configured:

```
interface TenGigE0/0/0/0
ipv6 address 10:10:10::1/64
```

```
performance-measurement
  interface TenGigE0/0/0/0
  delay-measurement
```

This example shows how to enable PM for link delay over an interface with a specified next-hop IPv4 address:

```
interface TenGigE0/0/0/0
  ipv4 address 10.10.10.1 255.255.255.0

performance-measurement
  interface TenGigE0/0/0/0
  next-hop ipv4 10.10.10.2
  delay-measurement
```

This example shows how to enable PM for link delay over an interface with a specified next-hop IPv6 address:

```
interface TenGigE0/0/0/0
  ipv6 address 10:10:10::1/64

performance-measurement
  interface TenGigE0/0/0/0
  next-hop ipv6 10:10:10::2
  delay-measurement
```

This example shows how to enable PM for link delay over an interface with only IPv6 link-local address:

```
interface TenGigE0/0/0/0
  ipv6 enable

performance-measurement
  interface TenGigE0/0/0/0
  delay-measurement
```

#### **Verification**

```
RP/0/0/CPU0:router# show performance-measurement profile interface
Thu Dec 12 14:13:16.029 PST
0/0/CPU0
Interface Delay-Measurement:
  Profile configuration:
                                               : Two-Way
   Measurement Type
   Probe computation interval
                                               : 30 (effective: 30) seconds
   Type of services
                                               : Traffic Class: 6, DSCP: 48
                                               : 3000 (effective: 3000) mSec
   Burst interval
   Burst count
                                               : 10 packets
   Encap mode
                                                : UDP
    Payload Type
                                               : TWAMP-light
    Destination sweeping mode
                                               : Disabled
   Periodic advertisement
                                               : Enabled
     Interval
                                               : 120 (effective: 120) sec
      Threshold
                                               : 10%
                                               : 500 uSec
     Minimum-Change
                                               : Disabled
    Advertisement accelerated
```

```
Threshold crossing check : Minimum-delay
```

#### RP/0/0/CPU0:router# show performance-measurement summary detail location 0/2/CPU0

Thu Dec 12 14:09:59.162 PST

```
0/2/CPU0
Total interfaces
                                                  : 1
Total SR Policies
                                                  : 0
Total RSVP-TE tunnels
                                                  : 0
Total Maximum PPS
                                                  : 2000 pkts/sec
Total Interfaces PPS
                                                  : 0 pkts/sec
Maximum Allowed Multi-hop PPS
                                                 : 2000 pkts/sec
Multi Hop Requested PPS
                                                : 0 pkts/sec (0% of max allowed)
Dampened Multi Hop Requested PPS
Dampened Multi Hop Requested PPS : 0% of max allowed Inuse Burst Interval Adjustment Factor : 100% of configuration
Interface Delay-Measurement:
  Total active sessions
                                                  : 1
  Counters:
    Packets:
                                                  : 26
      Total sent
      Total received
                                                  : 26
    Errors:
        TX:
          Reason interface down
                                                  : 0
          Reason no MPLS caps
                                                  : 0
          Reason no IP address
                                                  : 0
          Reason other
                                                  : 0
        RX:
          Reason negative delay
                                                  : 0
          Reason missing TX timestamp
Reason missing RX timestamp
                                                  : 0
                                                  : 0
          Reason missing RX timestamp
                                                 : 0
          Reason probe full
                                                 : 0
          Reason probe not started
                                                  . 0
          Reason control code error
          Reason control code notif
                                                  : 0
    Probes:
      Total started
                                                 : 3
      Total completed
                                                  : 2
      Total incomplete
                                                  : 0
      Total advertisements
                                                  : 0
SR Policy Delay-Measurement:
  Total active sessions
                                                  : 0
  Counters:
    Packets:
      Total sent
                                                  : 0
      Total received
                                                   : 0
    Errors:
        TX:
                                                  : 0
          Reason interface down
          Reason no MPLS caps
          Reason no IP address
                                                  . 0
          Reason other
                                                  : 0
        RX:
          Reason delay threshold exceeded : 0
Reason missing TX timestamp · ∩
          Reason missing TX timestamp
Reason missing RX timestamp
                                                 : 0
```

```
Reason probe full
                                                 : 0
          Reason probe not started
                                                 · 0
          Reason control code error
                                                : 0
          Reason control code notif
                                                : 0
    Probes:
      Total started
                                                 : 0
                                                 : 0
      Total completed
      Total incomplete
                                                 : 0
      Total advertisements
                                                : 0
RSVP-TE Delay-Measurement:
  Total active sessions
                                                 : 0
  Counters:
    Packets:
                                                 : 0
     Total sent
                                                 : 0
      Total received
    Errors:
        TY.
          Reason interface down
                                                : 0
          Reason no MPLS caps
                                                 : 0
                                                 : 0
          Reason no IP address
          Reason other
                                                 : 0
        RX:
          Reason negative delay
                                                : 0
          Reason delay threshold exceeded : 0
          Reason missing TX timestamp
                                                 : 0
          Reason missing RX timestamp
                                                 · 0
          Reason probe full
          Reason probe not started
                                                 : 0
          Reason control code error
                                                : 0
          Reason control code notif
                                                : 0
    Probes:
      Total started
                                                 : 0
      Total completed
                                                 : 0
      Total incomplete
                                                 : 0
      Total advertisements
                                                 : 0
Global Delay Counters:
  Total packets sent
                                                 : 26
  Total query packets received
                                                 : 26
  Total invalid session id
                                                 : 0
  Total missing session
                                                 : 0
RP/0/0/CPU0:router# show performance-measurement interfaces detail
Thu Dec 12 14:16:09.692 PST
0/0/CPU0
0/2/CPU0
______
Interface Name: GigabitEthernet0/2/0/0 (ifh: 0x1004060)
 Delay-Measurement : Enabled
 Loss-Measurement
Configured IPv4 Address : 10.10.10
Configured IPv6 Address : 10:10:10
Link Local IPv6 Address : fe80::3a
Configured Next-hop Address : Unknown
Local MAC Address : 023a.6fc
                                   : Disabled
: 10.10.10.2
: 10:10:10::2
                                   : fe80::3a:6fff:fec9:cd6b
                                   : 023a.6fc9.cd6b
: 0291.e460.6707
: None
  Secondary VLAN Tag
                                    : None
```

```
State
                                 : Up
Delay Measurement session:
 Session ID
 Last advertisement:
   Advertised at: Dec 12 2019 14:10:43.138 (326.782 seconds ago)
   Advertised reason: First advertisement
   Advertised delays (uSec): avg: 839, min: 587, max: 8209, variance: 297
 Next advertisement:
   Threshold check scheduled in 1 more probe (roughly every 120 seconds)
   Aggregated delays (uSec): avg: 751, min: 589, max: 905, variance: 112
   Rolling average (uSec): 756
 Current Probe:
   Started at Dec 12 2019 14:15:43.154 (26.766 seconds ago)
   Packets 9, received: 9
   Measured delays (uSec): avg: 795, min: 631, max: 1199, variance: 164
   Next probe scheduled at Dec 12 2019 14:16:13.132 (in 3.212 seconds)
   Next burst packet will be sent in 0.212 seconds
   Burst packet sent every 3.0 seconds
   Probe samples:
     Packet Rx Timestamp
                               Measured Delay (nsec)
     Dec 12 2019 14:15:43.156 689223
     Dec 12 2019 14:15:46.156
                                      876561
     Dec 12 2019 14:15:49.156
                                       913548
     Dec 12 2019 14:15:52.157
                                      1199620
     Dec 12 2019 14:15:55.156
                                       794008
     Dec 12 2019 14:15:58.156
                                       631437
     Dec 12 2019 14:16:01.157
                                      656440
     Dec 12 2019 14:16:04.157
                                       658267
     Dec 12 2019 14:16:07.157
                                       736880
```

You can also use the following commands for verifying the PM for link delay on the local-end router.

| Command                                                                              | Description                                                      |
|--------------------------------------------------------------------------------------|------------------------------------------------------------------|
| show performance-measurement history probe interfaces [interface]                    | Displays the PM link-delay probe history for interfaces.         |
| show performance-measurement history aggregated interfaces [interface]               | Displays the PM link-delay aggregated history for interfaces.    |
| show performance-measurement history advertisement interfaces [interface]            | Displays the PM link-delay advertisement history for interfaces. |
| show performance-measurement counters [interface interface] [location location-name] | Displays the PM link-delay session counters.                     |

You can also use the following commands for verifying the PM for link-delay configuration on the remote-end router.

| Command                                                                 | Description                                                                  |
|-------------------------------------------------------------------------|------------------------------------------------------------------------------|
| show performance-measurement responder summary [location location-name] | Displays the PM for link-delay summary on the remote-end router (responder). |
| show performance-measurement responder interfaces [interface]           | Displays PM for link-delay for interfaces on the remote-end router.          |

| Command                                                                                        | Description                                                           |
|------------------------------------------------------------------------------------------------|-----------------------------------------------------------------------|
| show performance-measurement responder counters [interface interface] [location location-name] | Displays the PM link-delay session counters on the remote-end router. |

#### Configure a Static Delay Value on an Interface

You can configure an interface to advertise a static delay value, instead of the measured delay value. When you configure a static delay value, the advertisement is triggered immediately. The average, minimum, and maximum advertised values will use the static delay value, with a variance of 0.

Scheduled probes will continue, and measured delay metrics will be aggregated and stored in history buffer. However, advertisement threshold checks are suppressed so that there are no advertisements of the actual measured delay values. If the configured static delay value is removed, the next scheduled advertisement threshold check will update the advertised measured delay values.

The static delay value can be configured from 1 to 16777215 microseconds (16.7 seconds).

This example shows how to configure a static delay of 1000 microseconds:

```
RP/0/0/CPU0:router(config) # performance-measurement
RP/0/0/CPU0:router(config-perf-meas) # interface TenGigE0/0/0/0
RP/0/0/CPU0:router(config-pm-intf) # delay-measurement
RP/0/0/CPU0:router(config-pm-intf-dm) # advertise-delay 1000
```

#### **Running Configuration**

```
performance-measurement
  interface GigabitEthernet0/0/0/0
  delay-measurement
   advertise-delay 1000
  !
  !
!
```

# Verification

```
RP/0/RSP0/CPU0:ios# show performance-measurement interfaces detail

0/0/CPU0

Interface Name: GigabitEthernet0/0/0/0 (ifh: 0x0)
Delay-Measurement : Enabled

...

Last advertisement:
Advertised at: Nov 29 2021 21:53:00.656 (7.940 seconds ago)
Advertised reason: Advertise delay config
Advertised delays (uSec): avg: 1000, min: 1000, max: 1000, variance: 0
```

#### **SR Performance Measurement Named Profiles**

You can create a named performance measurement profile for delay or liveness.

# **Delay Profile**

```
This example shows how to create a named SR performance measurement delay profile.
Router(config) # performance-measurement delay-profile sr-policy profile2
Router(config-pm-dm-srpolicy)# probe
Router(config-pm-dm-srpolicy-probe)\# burst-interval 60
Router(config-pm-dm-srpolicy-probe) # computation-interval 60
Router(config-pm-dm-srpolicy-probe) # protocol twamp-light
Router(config-pm-dm-srpolicy-probe) # tos dscp 63
Router(config-pm-dm-srpolicy) # advertisement
Router(config-pm-dm-srpolicy-adv) # periodic
Router(config-pm-dm-srpolicy-adv-per) # interval 60
Router(config-pm-dm-srpolicy-adv-per) # minimum-change 1000
Router(config-pm-dm-srpolicy-adv-per) # threshold 20
Router(config-pm-dm-srpolicy-adv-per) # commit
Apply the delay profile for an SR Policy.
Router(config) # segment-routing traffic-eng
Router(config-sr-te)# policy TEST
Router(config-sr-te-policy) # color 4 end-point ipv4 10.10.10.10
Router(config-sr-te-policy)# performance-measurement
Router(config-sr-te-policy-perf-meas)# delay-measurement delay-profile name profile2
Router(config-sr-te-policy) # candidate-paths
Router(config-sr-te-policy-path) # preference 100
Router(config-sr-te-policy-path-pref)# explicit segment-list LIST1
Router(config-sr-te-pp-info)# weight 2
Router(config-sr-te-policy-path-pref)# explicit segment-list LIST2
Router(config-sr-te-pp-info)# weight 3
Running Configuration
Router# show run segment-routing traffic-eng policy TEST
segment-routing
traffic-eng
  policy TEST
   color 4 end-point ipv4 10.10.10.10
   candidate-paths
```

```
traffic-eng
policy TEST
color 4 end-point ipv4 10.10.10.10
candidate-paths
preference 100
explicit segment-list LIST1
weight 2
!
explicit segment-list LIST2
weight 3
!
!
performance-measurement
delay-measurement
delay-profile name profile2
```

# Verification

Router# show performance-measurement profile named-profile delay sr-policy name profile2

```
0/RSP0/CPU0
```

```
SR Policy Delay Measurement Profile Name: profile2
 Profile configuration:
   Measurement mode
   Protocol type
                                             : TWAMP-light
   Encap mode
                                             : UDP
   Type of service:
     PM-MPLS traffic class
                                             : 6
     TWAMP-light DSCP
                                            : 60 (effective: 60) seconds
   Probe computation interval
                                             : 60 (effective: 60) mSec
   Burst interval
   Packets per computation interval
                                             : 1000
   Periodic advertisement
                                            : Enabled
     Interval
                                            : 60 (effective: 60) sec
     Threshold
                                             : 20%
                                             : 1000 uSec
     Minimum-change
   Advertisement accelerated
                                             : Disabled
   Advertisement logging:
     Delay exceeded
                                            : Disabled (default)
   Threshold crossing check
                                            : Maximum-delay
   Router alert
                                             : Disabled (default)
    Destination sweeping mode
                                             : Disabled
   Liveness detection parameters:
                                            : 3
     Multiplier
                                             : Disabled
     Logging state change
```

#### **On-Demand SR Policy**

```
Router(config-sr-te) # on-demand color 20
Router(config-sr-te-color) # performance-measurement delay-measurement
Router(config-sr-te-color-delay-meas) # delay-profile name profile2
Router(config-sr-te-color-delay-meas) # commit
```

# **Running Configuration**

```
Router# show run segment-routing traffic-eng on-demand color 20
segment-routing
traffic-eng
on-demand color 20
performance-measurement
delay-measurement
delay-profile name profile2
```

# **Liveness Profile**

This example shows how to create a *named* SR performance measurement liveness profile.

```
Router(config) # performance-measurement liveness-profile sr-policy name profile3
Router(config-pm-ld-srpolicy) # probe
Router(config-pm-ld-srpolicy-probe) # burst-interval 60
Router(config-pm-ld-srpolicy-probe) # measurement-mode loopback
Router(config-pm-ld-srpolicy-probe) # tos dscp 10
Router(config-pm-ld-srpolicy-probe) # liveness-detection
Router(config-pm-ld-srpolicy-probe) # multiplier 5
Router(config-pm-ld-srpolicy-probe) # commit
```

# Apply the Liveness Profile for the SR Policy

This example shows how to enable PM for SR policy liveness for a specific policy.

For the same policy, you cannot enable delay-measurement (delay-profile) and liveness-detection (liveness-profile) at the same time. For example, if delay measurement is enabled, use the **no** 

**delay-measurement** command to disable it, and then enable the following command for enabling liveness detection.

```
Router(config) # segment-routing traffic-eng
Router(config-sr-te) # policy TRST2
Router(config-sr-te-policy) # color 40 end-point ipv4 20.20.20.20
Router(config-sr-te-policy) # candidate-paths
Router(config-sr-te-policy-path) # preference 50
Router(config-sr-te-policy-path-pref) # explicit segment-list LIST3
Router(config-sr-te-policy-path-pref) # explicit segment-list LIST4
Router(config-sr-te-policy-path-pref) # explicit segment-list LIST4
Router(config-sr-te-policy-path-pref) # weight 3
Router(config-sr-te-policy) # performance-measurement
Router(config-sr-te-policy-perf-meas) # liveness-detection liveness-profile name profile3
```

#### **Running Configuration**

Router# show run segment-routing traffic-eng policy TRST2

```
segment-routing
traffic-eng
policy TRST2
  color 40 end-point ipv4 20.20.20.20
  candidate-paths
  preference 50
    explicit segment-list LIST3
    weight 2
  !
    explicit segment-list LIST4
    weight 3
  !
  !
  !
  performance-measurement
  liveness-detection
    liveness-profile name profile3
  !
}
```

#### Verification

Router# show performance-measurement profile named-profile delay

```
0/RSP0/CPU0
SR Policy Liveness Detection Profile Name: profile1
 Profile configuration:
   Measurement mode
                                                : Loopback
   Protocol type
                                                : TWAMP-light
   Type of service:
     TWAMP-light DSCP
                                                : 10
                                                : 60 (effective: 60) mSec
   Burst interval
   Destination sweeping mode
                                                : Disabled
   Liveness detection parameters:
      Multiplier
                                                : 3
      Logging state change
                                                : Disabled
SR Policy Liveness Detection Profile Name: profile3
  Profile configuration:
   Measurement mode
                                                : Loopback
                                                : TWAMP-light
   Protocol type
   Type of service:
```

```
TWAMP-light DSCP : 10

Burst interval : 60 (effective: 60) mSec

Destination sweeping mode : Disabled

Liveness detection parameters:

Multiplier : 3

Logging state change : Disabled
```

# **On-Demand SR Policy**

For the same policy, you cannot enable delay-measurement (delay-profile) and liveness-detection (liveness-profile) at the same time. For example, to disable delay measurement, use the **no delay-measurement** command, and then enable the following command for enabling liveness detection.

```
Router(config-sr-te) # on-demand color 30
Router(config-sr-te-color) # performance-measurement
Router(config-sr-te-color-pm) # liveness-detection liveness-profile name profile1
Router(config-sr-te-color-delay-meas) # commit
```

#### **Running Configuration**

Router# show run segment-routing traffic-eng on-demand color 30

```
segment-routing
traffic-eng
on-demand color 30
performance-measurement
liveness-detection
liveness-profile name profile1
```

#### Verification

Router# show performance-measurement profile named-profile liveness sr-policy name profile1

```
0/RSP0/CPU0
SR Policy Liveness Detection Profile Name: profile1
 Profile configuration:
   Measurement mode
                                                : Loopback
                                                : TWAMP-light
    Protocol type
   Type of service:
     TWAMP-light DSCP
                                               : 10
   Burst interval
                                               : 60 (effective: 60) mSec
   Destination sweeping mode
                                               : Disabled
   Liveness detection parameters:
     Multiplier
     Logging state change
                                               : Disabled
```

# **Delay Normalization**

#### Table 10: Feature History Table

| Feature Name                       | Release Information | Feature Description                                                           |
|------------------------------------|---------------------|-------------------------------------------------------------------------------|
| SR-TE Delay Normalization for OSPF | Release 7.3.1       | This feature extends the current Delay Normalization feature to support OSPF. |

Performance measurement (PM) measures various link characteristics like packet loss and delay. Such characteristics can be used by IS-IS as a metric for Flexible Algorithm computation. Low latency routing using dynamic delay measurement is one of the primary use cases for Flexible Algorithm technology.

Delay is measured in microseconds. If delay values are taken as measured and used as link metrics during the IS-IS topology computation, some valid ECMP paths might be unused because of the negligible difference in the link delay.

The Delay Normalization feature computes a normalized delay value and uses the normalized value instead. This value is advertised and used as a metric during the Flexible Algorithm computation.

The normalization is performed when the delay is received from the delay measurement component. When the next value is received, it is normalized and compared to the previous saved normalized value. If the values are different, then the LSP generation is triggered.

The following formula is used to calculate the normalized value:

- **Dm** measured Delay
- Int configured normalized Interval
- Off configured normalized Offset (must be less than the normalized interval Int)
- **Dn** normalized Delay
- $\mathbf{a} = Dm / Int (rounded down)$
- $\mathbf{b} = \mathbf{a} * Int + Off$

If the measured delay (Dm) is less than or equal to  $\mathbf{b}$ , then the normalized delay (Dn) is equal to  $\mathbf{b}$ . Otherwise, Dn is  $\mathbf{b} + \mathbf{Int}$ .

# **Example**

The following example shows a low-latency service. The intent is to avoid high-latency links (1-6, 5-2). Links 1-2 and 5-6 are both low-latency links. The measured latency is not equal, but the difference is insignificant.

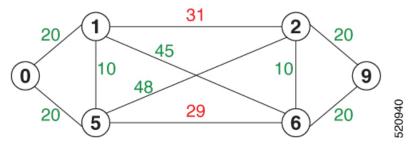

We can normalize the measured latency before it is advertised and used by IS-IS. Consider a scenario with the following:

- Interval = 10
- Offset = 3

The measured delays will be normalized as follows:

$$a = 29 / 10 = 2$$
 (2.9, rounded down to 2)

$$\mathbf{b} = 2 * 10 + 3 = 23$$

In this case, **Dm** (29) is greater than **b** (23); so **Dn** is equal to  $\mathbf{b}+\mathbf{I}$  (23 + 10) = 33

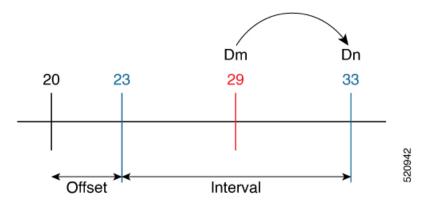

• Dm = 31

$$a = 31 / 10 = 3$$
 (3.1, rounded down to 3)

$$\mathbf{b} = 3 * 10 + 3 = 33$$

In this case, **Dm** (31) is less than **b** (33); so **Dn** is  $\mathbf{b} = 33$ 

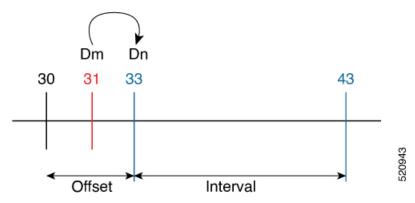

The link delay between 1-2 and 5-6 is normalized to 33.

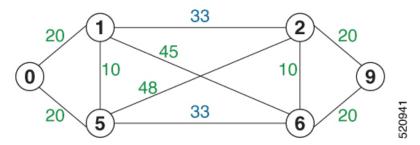

# Configuration

Delay normalization is disabled by default. To enable and configure delay normalization, use the **delay normalize interval** [offset offset] command.

- *interval* The value of the normalize interval in microseconds.
- *offset* The value of the normalized offset in microseconds. This value must be smaller than the value of normalized interval.

# **IS-IS Configuration**

```
router isis 1
interface GigEth 0/0/0/0

delay normalize interval 10 offset 3
address-family ipv4 unicast
metric 77
```

#### **OSPF** Configuration

```
router ospf 1
area 0
  interface GigabitEthernet0/0/0/0
  delay normalize interval 10 offset 3
!
!
```

# **Link Anomaly Detection with IGP Penalty**

Table 11: Feature History Table

| Feature Name                               | Release Information | Feature Description                                                                                                    |
|--------------------------------------------|---------------------|----------------------------------------------------------------------------------------------------|
| Link Anomaly Detection with IGP<br>Penalty | Release 7.4.1       | This feature allows you to define thresholds above the measured delay that is considered "anomalous" or unusual. When this threshold is exceeded, an anomaly (A) bit/flag is set along with link delay attribute that is sent to clients. |

Customers might experience performance degradation issues, such as increased latency or packet loss on a link. Degraded links might be difficult to troubleshoot and can affect applications, especially in cases where traffic is sent over multiple ECMP paths where one of those paths is degraded.

The Anomaly Detection feature allows you to define a delay anomaly threshold to identify unacceptable link delays. Nodes monitor link performance using link delay monitoring probes. The measured value is compared against the delay anomaly threshold values. When the upper bound threshold is exceeded, the link is declared "abnormal", and performance measurement sets an anomaly bit (A-bit). When IGP receives the A-bit, IGP can automatically increase the IGP metric of the link by a user-defined amount to make this link undesirable or unusable. When the link recovers (lower bound threshold), PM resets the A-bit.

For information on configuring IGP penality, see the following:

- IS-IS Penalty for Link Delay Anomaly
- · OSPF Penalty for Link Delay Anomaly

#### **Usage Guidelines and Limitations**

This feature is not active when narrow metrics are configured because the performance measurement advertisement requires the "wide" metric type length values.

# **Configuration Example**

The following example shows how to configure the upper and lower anomoly thresholds. The range for *upper\_bound* and *lower\_bound* is from 1 to 200,000 microseconds. The *lower\_bound* value must be less than the *upper\_bound* value.

```
RP/0/0/CPU0:router(config) # performance-measurement delay-profile interfaces default
RP/0/0/CPU0:router(config-pm-dm-intf) # advertisement
RP/0/0/CPU0:router(config-pm-dm-intf-adv) # anomaly-check upper-bound 5000 lower-bound 1000
RP/0/0/CPU0:router(config-pm-dm-intf-adv) # commit
```

# **Running Configuration**

```
performance-measurement
  delay-profile interfaces default
  advertisement
  anomaly-check
   upper-bound 5000 lower-bound 1000
  !
  !
  !
  end
```

# **Delay Measurement for IP Endpoint**

Table 12: Feature History Table

| Feature Name                                              | Release<br>Information | Feature Description                                                                            |
|-----------------------------------------------------------|------------------------|------------------------------------------------------------------------------------------------|
| Delay Measurement for<br>IP Endpoint over SRv6<br>Network | Release<br>24.2.11     | This feature now extends support on the Cisco NCS 540 Series routers running on Cisco IOS XR7. |

| Feature Name                                | Release<br>Information                                                                          | Feature Description                                                                                                    |  |
|---------------------------------------------|-------------------------------------------------------------------------------------------------|----------------------------------------------------------------------------------------------------|--|
| Delay Measurement for IP Endpoint over SRv6 | Release<br>24.2.1                                                                               | Introduced in this release on the following Cisco NCS 540 rout variants running on Cisco IOS XR:                                                                                                    |  |
| Network                                     |                                                                                                 | • N540-ACC-SYS                                                                                                    |  |
|                                             |                                                                                                 | • N540X-ACC-SYS                                                                                                    |  |
|                                             |                                                                                                 | • N540-24Z8Q2C-SYS                                                                                                    |  |
|                                             |                                                                                                 | In Segment Routing over an IPv6 network (SRv6), you can measure packet delay from the source to a specific IP endpoint. You can use this information for troubleshooting, network maintenance, and optimizing network performance.                                                                                  |  |
|                                             |                                                                                                 | Additionally, you can use flow labels to verify the delay of each subsequent hop path towards the IP endpoint of that path. So that, when network traffic is distributed across multiple available paths towards an IP endpoint, delay measurement tracks the delay of each of these paths towards the IP endpoint. |  |
|                                             |                                                                                                 | The feature introduces these changes:                                                                                                    |  |
|                                             |                                                                                                 | CLI:                                                                                                    |  |
|                                             |                                                                                                 | <ul> <li>The source-address ipv6 keyword is introduced in the<br/>performance-measurement endpoint command.</li> </ul>                                                                                                    |  |
|                                             |                                                                                                 | <ul> <li>The segment-list name keyword is introduced in the<br/>segment-routing traffic-eng explicit command.</li> </ul>                                                                                                    |  |
|                                             | The flow-label keyword is introduced in the performance-measurement delay-profile name command. |                                                                                                    |  |
|                                             |                                                                                                 | YANG Data Model:                                                                                                    |  |
|                                             |                                                                                                 | • Cisco-IOS-XR-um-performance-measurement-cfg                                                                                                    |  |
|                                             |                                                                                                 | • Cisco-IOS-XR-perf-meas-oper.yang                                                                                                    |  |
|                                             |                                                                                                 | (See GitHub, YANG Data Models Navigator)                                                                                                    |  |
| IP Endpoint Delay<br>Measurement Monitoring | Release<br>7.4.1                                                                                | This feature measures the end-to-end delay and monitors liveness of a specified IP endpoint node, including VRF-aware (awareness of multiple customers belonging to different VRFs).                                                                                                    |  |
|                                             |                                                                                                 | This feature is supported on IPv4, IPv6, and MPLS data planes.                                                                                                    |  |

Delay for an IP endpoint is the amount of time it takes for a data packet to travel from a source device to a specific IP endpoint within a network.

To measure a delay for a packet, also called a probe, is sent from a source device to the target IP endpoint.

The time from when the packet leaves the source to when it arrives at the endpoint is measured and recorded as the delay.

You can measure one-way delay, Two-way delay, and Roundtrip delay or delay in loop-back mode. For more information on Delay measurement, see Link Delay Measurement and Measurement Modes.

# **Collecting IP Endpoint Probe Statistics**

- Statistics associated with the probe for delay metrics are available via Histogram and Streaming Telemetry.
- Model Driven Telemetry (MDT) is supported for the following data:
  - Summary, endpoint, session, and counter show command bags.
  - · History buffers data
- Model Driven Telemetry (MDT) and Event Driven Telemetry (EDT) are supported for the following data:
  - Delay metrics computed in the last probe computation-interval (event: probe-completed)
  - Delay metrics computed in the last aggregation-interval; that is, end of the periodic advertisement-interval (event: advertisement-interval expired)
  - Delay metrics last notified (event: notification-triggered)
- The following xpaths for MDT/EDT is supported:
  - Cisco-IOS-XR-perf-meas-oper:performance-measurement/nodes/node/endpoints/ endpoint-delay/endpoint-last-probes
  - Cisco-IOS-XR-perf-meas-oper:performance-measurement/nodes/node/endpoints/ endpoint-delay/endpoint-last-aggregations
  - Cisco-IOS-XR-perf-meas-oper:performance-measurement/nodes/node/endpoints/ endpoint-delay/endpoint-last-advertisements

#### **Guidelines and Limitations**

You can specify a custom labeled path through one or more user-configured segment-lists. User-configured segment-list represents the forwarding path from sender to reflector when the probe is configured in delay-measurement mode.

- Examples of the custom segment-list include:
  - Probe in delay-measurement mode with a segment-list that includes Flex-Algo prefix SID of the endpoint
  - Probe in delay-measurement mode with a segment-list that includes a SID-list with labels to reach the endpoint or the sender (forward direction)
  - Probe in delay-measurement mode with a segment-list that includes BSID associated with SR policy to reach the end point.
- Endpoint segment list configuration is not supported under nondefault VRF.
- SR Performance Measurement endpoint session over BVI interface is not supported.

# **UnSupported Features for IP Endpoint Over SRv6 Network**

- SRv6 PM is not supported on routers that use channelized ports
- The IPv6 Endpoint in vrf (dynamic uDT6) is not supported on NCS 5508 because the timestamp is not preserved among different LCs. However, it is supported when using an SRv6 segment list with the uDT case. In this scenario, use a global source address instead of the source address within the VRF.
- The IPv6 or IPv4 Endpoint in VRF is not supported for dynamic uDT on NCS 5508.

However, it is supported when using an SRv6 segment list with the uDT case. In this scenario, use a global source address instead of the source address within the VRF.

```
For example:
performance-measurement
endpoint ipv4 10.2.2.2 vrf srv6_underlay
delay-measurement
```

 SRv6 PM IPv6 endpoint delay session over SRv6 does not work on the Route Processor (RP) of NCS 5500 line cards and NCS 5700 line cards in the NCS 5508 Modular Router.

# IP Endpoint Delay Measurement over MPLS Network Usecases

The following use-cases show different ways to deploy delay measurement and liveness detection for IP endpoints.

# Use-Case 1: Delay Measurement Probe Toward an IP Endpoint Reachable in the Global Routing Table

The following figure illustrates a delay measurement probe toward an IP endpoint reachable in the global routing table. The network interconnecting the sender and the reflector provides plain IP connectivity.

TX Timestamp T1 RX Timestamp T2 Router A Router D 10.1.1.1 10.1.1.5 (Sender) Router B Router C (Reflector) Probe Probe Query Message Response Message RX Timestamp T4 TX Timestamp T3 IP Payload IP Payload SA = 10.1.1.1SA = 10.1.1.5DA = 10.1.1.5DA = 10.1.1.1**UDP** Payload **UDP** RFC 5357 Payload RFC 5357 Timestamp T1 Timestamp T1 Timestamp T2 Timestamp T3

Figure 6: Delay Measurement Probe Toward an IP Endpoint Reachable in the Global Routing Table

# Configuration

```
RouterA(config) # performance-measurement
RouterA(config-perf-meas) # endpoint ipv4 10.1.1.5
RouterA(config-pm-ep) # source-address ipv4 10.1.1.1
RouterA(config-pm-ep) # delay-measurement
RouterA(config-pm-ep-dm) # exit
RouterA(config-pm-ep) # exit
RouterA(config-perf-meas) # delay-profile endpoint default
RouterA(config-pm-dm-ep) # probe
RouterA(config-pm-dm-ep-probe) # measurement-mode one-way
```

# **Running Configuration**

```
performance-measurement
endpoint ipv4 10.1.1.5
source-address ipv4 10.1.1.1
delay-measurement
!
!
delay-profile endpoint default
probe
measurement-mode one-way
!
!
```

#### Verification

RouterA# show performance-measurement endpoint ipv4 10.1.1.5

0/RSP0/CPU0

```
Endpoint name: IPv4-10.1.1.5-vrf-default
 Source address : 10.1.1.1
                          : default
 VRF name
 Delay-measurement
                           : Enabled
 Description
                            : Not set
 Profile Keys:
   Profile name
                          : default
   Profile type
                          : Endpoint Delay Measurement
 Seament-list
                            : None
 Delay Measurement session:
   Session ID : 33554433
   Last advertisement:
     No advertisements have occured
   Next advertisement:
     Threshold check scheduled in 4 more probes (roughly every 120 seconds)
     No probes completed
   Current computation:
     Started at: Jul 19 2021 16:28:06.723 (17.788 seconds ago)
     Packets 6, received: 0
     Measured delays (uSec): avg: 0, min: 0, max: 0, variance: 0
     Next probe scheduled at: Jul 19 2021 16:28:36.718 (in 12.207 seconds)
     Next burst packet will be sent in 0.207 seconds
     Burst packet sent every 3.0 seconds
```

# Use-Case 2: Delay Measurement Probe Toward an IP Endpoint Reachable in a User-Specified VRF

The following figure illustrates a delay measurement probe toward an IP endpoint reachable in a user-specified L3VPN's VRF routing table. The L3VPN ingress PE (Router A) acts as the sender. The reflector is located in a CE device behind the L3VPN egress PE (Router E). The network interconnecting the L3VPN PEs provides MPLS connectivity with Segment Routing.

Probe Query Message Label = 20005 Label = 16005 (VRF) Label = 20005 IP Payload IP Payload (VRF) SA = 10.1.1.1SA = 10.1.1.1DA = 10.10.10.100 DA = 10.10.10.100 IP Payload SA = 10.1.1.1UDP UDP DA = 10.10.10.100 Payload RFC 5357 Payload RFC 5357 Timestamp T1 Timestamps T1 UDP Payload RFC 5357 Router A (L3VPN PE) Timestamp T1 Router E 10.1.1.1 (L3VPN PE) Router CE Prefix SID 16001 10.10.10.100 10.1.1.5 Router C Prefix SID 16005 (Sender) Router B (Reflector) SR MPLS Label = 20001 Probe Label = 16001 (VRF) Response Message Label = 20001 IP Payload IP Payload (VRF) SA = 10.10.10.100 SA = 10.10.10.100 DA = 10.1.1.1IP Payload DA = 10.1.1.1SA = 10.10.10.100 UDP DA = 10.1.1.1UDP Payload RFC 5357 Payload RFC 5357 Timestamp T1, T2, T3 UDP Timestamps T1, T2, T3 Payload RFC 5357 Timestamp T1, T2, T3

Figure 7: Delay Measurement Probe Toward an IP Endpoint Reachable in a User-Specified VRF

# Configuration

```
RouterA(config) # performance-measurement
RouterA(config-perf-meas) # endpoint ipv4 10.10.10.100 vrf green
RouterA(config-pm-ep) # source-address ipv4 10.1.1.1
RouterA(config-pm-ep) # delay-measurement
RouterA(config-pm-ep-dm) # exit
RouterA(config-pm-ep) # exit
RouterA(config-perf-meas) # delay-profile endpoint default
RouterA(config-pm-dm-ep) # probe
RouterA(config-pm-dm-ep-probe) # measurement-mode one-way
```

#### **Running Configuration**

```
performance-measurement
endpoint ipv4 10.10.10.10.100 vrf green
  source-address ipv4 10.1.1.1
  delay-measurement
!
!
delay-profile endpoint default
  probe
  measurement-mode one-way
```

```
!
!
```

#### Verification

RouterA# show performance-measurement endpoint vrf green

0/RSP0/CPU0

```
Endpoint name: IPv4-10.10.10.100-vrf-green
 Source address
                          : 10.1.1.1
 VRF name
                          : green
 Delay-measurement
                         : Enabled
                          : Not set
 Description
 Profile Keys:
   Profile name
                         : default
   Profile type
                           : Endpoint Delay Measurement
                            : None
  Segment-list
  Delay Measurement session:
   Session ID : 33554434
   Last advertisement:
     No advertisements have occured
   Next advertisement:
     Advertisement not scheduled as the probe is not running
   Current computation:
     Not running: Unable to resolve (non-existing) vrf
```

#### Use Case 3: Delay Measurement Probe Toward an IP Endpoint Using Custom Labeled Paths

The following figure illustrates a delay measurement probe toward an IP endpoint learned by the IGP. The network interconnecting the sender and reflector provides MPLS connectivity with Segment Routing.

The IP endpoint is advertised with multiple SR algorithms (Algo 0 and Flex Algo 128). The probe is configured with two custom-labeled paths in order to monitor the LSP for each algorithm separately.

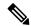

Note

Starting from Cisco IOS XR Release 24.1.1, use the **segment-routing traffic-eng explicit segment-list name** command to configure the segment list.

Earlier, the **segment-routing traffic-eng segment-list name** command was used to configure the segment list.

Figure 8: Delay Measurement Probe Toward an IP Endpoint Using Custom Labeled Paths

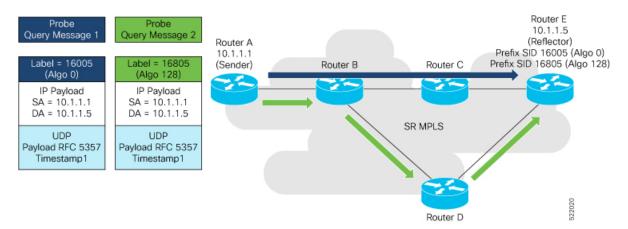

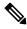

Note

The probe response messages are not shown in the above figure.

# Configuration

```
RouterA(config) # segment-routing
RouterA(config-sr)# traffic-eng
RouterA(config-sr-te) # segment-list name SIDLIST1-Algo0
RouterA(config-sr-te-sl) # index 10 mpls label 16005
RouterA(config-sr-te-sl)# exit
RouterA(config-sr-te) # segment-list name SIDLIST2-FlexAlgo128
RouterA(config-sr-te-sl)# index 10 mpls label 16085
RouterA(config-sr-te-sl)# exit
RouterA(config-sr-te)# exit
RouterA(config-sr)# exit
RouterA(config)# performance-measurement
RouterA(config-perf-meas) # endpoint ipv4 10.1.1.5
RouterA(config-pm-ep)# source-address ipv4 10.1.1.1
RouterA(config-pm-ep)# segment-list name SIDLIST1-Algo0
RouterA(config-pm-ep-sl)# exit
RouterA(config-pm-ep)# segment-list name SIDLIST2-FlexAlgo128
RouterA(config-pm-ep-sl)# exit
RouterA(config-pm-ep) # delay-measurement
RouterA(config-pm-ep-dm)# exit
RouterA(config-pm-ep)# exit
RouterA(config-perf-meas)# delay-profile endpoint default
RouterA(config-pm-dm-ep)# probe
RouterA(config-pm-dm-ep-probe)# measurement-mode one-way
```

#### **Running Configuration**

```
segment-routing
traffic-eng
segment-list SIDLIST1-Algo0
index 10 mpls label 16005
!
segment-list SIDLIST2-FlexAlgo128
index 10 mpls label 16085
!
!
```

```
!
performance-measurement
endpoint ipv4 10.1.1.5
segment-list name SIDLIST1-Algo0
!
segment-list name SIDLIST2-FlexAlgo128
!
source-address ipv4 10.1.1.1
delay-measurement
!
!
delay-profile endpoint default
probe
measurement-mode one-way
!
!
```

#### Verification

RouterA# show performance-measurement endpoint ipv4 10.1.1.5

0/RSP0/CPU0

```
Endpoint name: IPv4-10.1.1.5-vrf-default
 Source address
                            : 10.1.1.1
 VRF name
                             : default
 Delay-measurement
                             : Enabled
 Description
                             : Not set
 Profile Keys:
                          : default
   Profile name
   Profile type
                             : Endpoint Delay Measurement
  Segment-list
                             : None
  Delay Measurement session:
   Session ID : 33554433
   Last advertisement:
     No advertisements have occured
   Next advertisement:
     Threshold check scheduled in 4 more probes (roughly every 120 seconds)
     No probes completed
   Current computation:
     Started at: Jul 19 2021 16:31:53.827 (15.844 seconds ago)
     Packets 6, received: 0
     Measured delays (uSec): avg: 0, min: 0, max: 0, variance: 0
     Next probe scheduled at: Jul 19 2021 16:32:22.957 (in 13.286 seconds)
     Next burst packet will be sent in 1.286 seconds
     Burst packet sent every 3.0 seconds
  Segment-list
                             : SIDLIST1-Algo0
  Delay Measurement session:
   Session ID : 33554435
   Last advertisement:
     No advertisements have occured
   Next advertisement:
     Threshold check scheduled in 4 more probes (roughly every 120 seconds)
     No probes completed
```

```
Current computation:
  Started at: Jul 19 2021 16:31:53.827 (15.844 seconds ago)
   Packets 4, received: 0
   Measured delays (uSec): avg: 0, min: 0, max: 0, variance: 0
   Next probe scheduled at: Jul 19 2021 16:32:22.957 (in 13.286 seconds)
   Next burst packet will be sent in 2.940 seconds
   Burst packet sent every 3.0 seconds
Segment-list
                           : SIDLIST2-FlexAlgo128
Delay Measurement session:
  Session ID
              : 33554436
 Last advertisement:
   No advertisements have occured
 Next advertisement:
   Threshold check scheduled in 4 more probes (roughly every 120 seconds)
   No probes completed
  Current computation:
   Started at: Jul 19 2021 16:31:53.827 (15.844 seconds ago)
   Packets 4, received: 0
   Measured delays (uSec): avg: 0, min: 0, max: 0, variance: 0
   Next probe scheduled at: Jul 19 2021 16:32:22.957 (in 13.286 seconds)
   Next burst packet will be sent in 2.940 seconds
   Burst packet sent every 3.0 seconds
```

# **Use-Case 4: Liveness Detection Probe Toward an IP Endpoint**

IP endpoint liveness detection leverages the loopback measurement-mode. The following workflow describes the sequence of events.

1. The sender creates and transmits the PM probe packets.

The IP destination address (DA) on the probe packets is set to the loopback value of the sender itself.

The transmit timestamp (T1) is added to the payload.

The probe packet is encapsulated with the label corresponding to the endpoint.

- 2. The network delivers the PM probe packets following the LSP toward the endpoint.
- **3.** The end-point receives the PM probe packets.

Packets are forwarded back to the sender based on the forwarding entry associated with the IP DA of the PM probe packet. If an LSP exists, the probe packet is encapsulated with the label of the sender.

**4.** The sender node receives the PM probe packets.

The received timestamp (T4) stored.

If the sender node doesn't receive the specified number of probe packets (based on the configured multiplier), the sender node declares the PM session as down.

The following figure illustrates a liveness detection probe toward an IP endpoint learned by the IGP. The network interconnecting the sender and reflector provides MPLS connectivity with Segment Routing.

The liveness detection multiplier is set to 5 to specify the number of consecutive missed probe packets before the PM session is declared as down.

Figure 9: IP Endpoint Liveness Detection

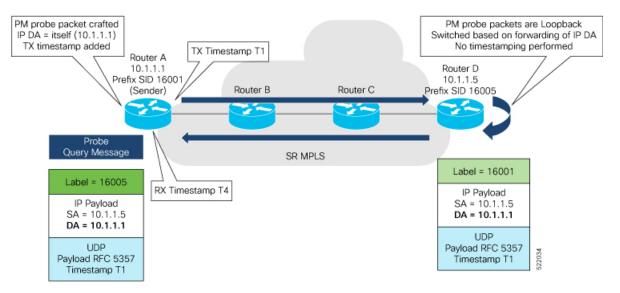

# Configuration

```
RouterA(config) # performance-measurement
RouterA(config-perf-meas) # endpoint ipv4 10.1.1.5
RouterA(config-pm-ep) # source-address ipv4 10.1.1.1
RouterA(config-pm-ep) # liveness-detection
RouterA(config-pm-ep-ld) # exit
RouterA(config-pm-ep) # exit
RouterA(config-perf-meas) # liveness-profile endpoint default
RouterA(config-pm-ld-ep) # liveness-detection
RouterA(config-pm-ld-ep-ld) # multiplier 5
RouterA(config-pm-ld-ep-ld) # exit
RouterA(config-pm-ld-ep) # probe
RouterA(config-pm-ld-ep-probe) # measurement-mode loopback
```

#### **Running Configuration**

```
performance-measurement
endpoint ipv4 10.1.1.5
source-address ipv4 10.1.1.1
liveness-detection
!
!
liveness-profile endpoint default
liveness-detection
multiplier 5
!
probe
measurement-mode loopback
!
!
end
```

# Verification

RouterA# show performance-measurement endpoint ipv4 10.1.1.5

0/RSP0/CPU0

```
Endpoint name: IPv4-10.1.1.5-vrf-default
  Source address
                             : 10.1.1.1
 VRF name
                              : default
 Liveness Detection
                              : Enabled
  Profile Keys:
   Profile name
                              : default
   Profile type
                              : Endpoint Liveness Detection
  Segment-list
                              : None
  Session State: Down
  Missed count: 0
```

# IP Endpoint Delay Measurement over SRv6 Network Usecase

The following figure illustrates a delay measurement probe toward an IP endpoint over the SRv6 network. The network interconnecting the sender and the reflector provides plain IP connectivity.

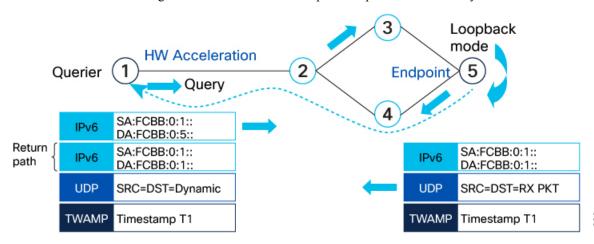

```
RP/0/RSP0/CPU0:ios#configure
RP/0/RSP0/CPU0:ios(config)#performance-measurement
RP/0/RSP0/CPU0:ios(config-perf-meas)#endpoint ipv6 FCBB:0:1::
RP/0/RSP0/CPU0:ios(config-pm-ep)#delay-measurement
RP/0/RSP0/CPU0:ios(config-pm-ep-dm)#delay-profile name test
RP/0/RSP0/CPU0:ios(config-pm-ep-dm)#exit
RP/0/RSP0/CPU0:ios(config-pm-ep)#exit
RP/0/RSP0/CPU0:ios(config-pm-ep)#exit
RP/0/RSP0/CPU0:ios(config-pm-ld-profile)#probe
RP/0/RSP0/CPU0:ios(config-pm-ld-probe)#flow-label explicit 100 200 300
RP/0/RSP0/CPU0:ios(config-pm-ld-probe)#
```

The following example shows how to use flow label for dealy profile for a default endpoint:

```
RP/0/RSP0/CPU0:ios#configure
RP/0/RSP0/CPU0:ios(config)#performance-measurement
RP/0/RSP0/CPU0:ios(config-perf-meas)#delay-profile endpoint default
RP/0/RSP0/CPU0:ios(config-pm-dm-ep)#probe
RP/0/RSP0/CPU0:ios(config-pm-dm-ep-probe)#flow-label explicit 100 200 300
```

#### **Show Running Configuration**

```
performance-measurement
endpoint ipv6 FCBB:0:1::
   delay-measurement
```

```
delay-profile name test
!
!
liveness-profile name test
probe
flow-label explicit 100 200 300
!
!
```

#### Verification

The show output displays the delay information for the endpoint.

#### Router# show performance-measurement endpoint detail

```
Endpoint name: IPv6-FCBB:0:1::-vrf-default
                           : 192::2
 Source address
 VRF name
                           : default
 Liveness Detection
                           : Enabled
 Profile Keys:
   Profile name
                            : default
   Profile type
                            : Endpoint Liveness Detection
                           : None
 Segment-list
 Liveness Detection session:
                           : 4109
   Session ID
   Flow-label
                            : 1000
   Session State: Up
   Last State Change Timestamp: Jan 23 2024 16:06:01.214
   Missed count: 0
 Liveness Detection session:
                            : 4110
   Session ID
                            : 2000
   Flow-label
   Session State: Up
   Last State Change Timestamp: Jan 23 2024 16:06:01.214
   Missed count: 0
 Segment-list
                            : test-dm-two-carrier-sl2
   FCBB:0:1:2:e004::/64
     Format: f3216
   FCBB:0:1:3:e000::/64
     Format: f3216
   FCBB:0:1:2:e004::/64
    Format: f3216
   FCBB:0:1:2:e000::/64
     Format: f3216
   FCBB:0:1:1:e000::/64
     Format: f3216
   FCBB:0:1:1:e004::/64
     Format: f3216
   FCBB:0:1:4:e000::/64
     Format: f3216
   FCBB:0:1:4::/48
     Format: f3216
 Liveness Detection session:
   Session ID : 4111
                           : 1000
   Flow-label
   Session State: Up
   Last State Change Timestamp: Jan 23 2024 16:06:01.217
   Missed count: 0
  Liveness Detection session:
                           : 4112
   Session ID
   Flow-label
                            : 2000
```

```
Session State: Up
Last State Change Timestamp: Jan 23 2024 16:06:01.217
Missed count: 0
```

# **SR Policy End-to-End Delay Measurement**

The PM for SR Policy uses the IP/UDP packet format defined in RFC 5357 (TWAMP-Light) for probes. Two-Way Active Measurement Protocol (TWAMP) adds two-way or round-trip measurement capabilities. TWAMP employs time stamps applied at the echo destination (reflector) to enable greater accuracy. In the case of TWAMP Light, the Session-Reflector doesn't necessarily know about the session state. The Session-Reflector simply copies the Sequence Number of the received packet to the Sequence Number field of the reflected packet. The controller receives the reflected test packets and collects two-way metrics. This architecture allows for collection of two-way metrics.

The extended TE link delay metric (minimum-delay value) can be used to compute paths for SR policies as an optimization metric or as an accumulated delay bound.

There is a need to monitor the end-to-end delay experienced by the traffic sent over an SR policy to ensure that the delay does not exceed the requested "upper-bound" and violate SLAs. You can verify the end-to-end delay values before activating the candidate-path or the segment lists of the SR policy in forwarding table, or to deactivate the active candidate-path or the segment lists of the SR policy in forwarding table.

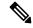

Note

The end-to-end delay value of an SR policy will be different than the path computation result (for example, the sum of TE link delay metrics) due to several factors, such as queuing delay within the routers.

# Usage Guidelines and Limitations for PM for SR Policy Delay

The following usage guidelines and limitations apply:

- SR-PM delay measurement over SR Policy is supported on manually configured SR Policies and On-Demand SR Policies (ODN).
- SR-PM delay measurement over SR Policy is not supported on PCE-initiated SR Policies.
- Hardware clocks must be synchronized between the querier and the responder nodes of the link using PTP for one-way delay measurement.

#### **Configuring Performance Measurement Parameters**

This example shows how to configure performance-measurement parameters for SR policy delay as a global default profile. The default values for the different parameters in the PM for SR policy delay is given as follows:

- **probe**: The default mode for probe is one-way delay measurement. Two-way delay and loopback modes are supported. See Measurement Modes, on page 27 for more information.
- burst interval: Interval for sending probe packet. The default value is 3000 milliseconds and the range is from 30 to 15000 milliseconds.
- computation interval: Interval for metric computation. Default is 30 seconds; range is 1 to 3600 seconds.
- protocol:

- **twamp-light**: SR Policy delay measurement using RFC 5357 with IP/UDP encap. This is the default protocol.
- tos: Type of Service
  - **dscp** *value*: The default value is 48 and the range is from 0 to 63.
  - **traffic-class** *value*: The default value is 6 and the range is from 0 to 7.
- advertisement threshold-check: minimum-delay/maximum-delay The default value of periodic advertisement threshold-check is maximum-delay.
- **periodic advertisement**: Periodic advertisement is enabled by default.
- **periodic-advertisement interval**: The default value is 120 seconds and the interval range is from 30 to 3600 seconds.
- **periodic-advertisement threshold**: Checks the minimum-delay metric change for threshold crossing for periodic advertisement. The default value is 10 percent and the range is from 0 to 100 percent.
- **periodic-advertisement minimum-change**: The default value is 500 microseconds (usec) and the range is from 0 to 100000 microseconds.
- accelerated advertisement: Accelerated advertisement is disabled by default.
- accelerated-advertisement threshold: Checks the minimum-delay metric change for threshold crossing for accelerated advertisement. The default value is 20 percent and the range is from 0 to 100 percent.
- accelerated-advertisement minimum: The default value is 500 microseconds and the range is from 1 to 100000 microseconds.

```
Router(config) # performance-measurement delay-profile sr-policy
Router(config-pm-dm-srpolicy) # probe
Router(config-pm-dm-srpolicy-probe) # burst-interval 60
Router(config-pm-dm-srpolicy-probe) # computation-interval 60
Router(config-pm-dm-srpolicy-probe) # protocol twamp-light
Router(config-pm-dm-srpolicy-probe) # tos dscp 63
Router(config-pm-dm-srpolicy-probe)# exit
Router(config-pm-dm-srpolicy) # advertisement
Router(config-pm-dm-srpolicy-adv) # periodic
Router(config-pm-dm-srpolicy-adv-per) # interval 60
Router(config-pm-dm-srpolicy-adv-per) # minimum-change 1000
Router(config-pm-dm-srpolicy-adv-per) # threshold 20
Router(config-pm-dm-srpolicy-adv-per)# exit
Router(config-pm-dm-srpolicy-adv) # accelerated
Router(config-pm-dm-srpolicy-adv-acc)# minimum-change 1000
Router(config-pm-dm-srpolicy-adv-acc)# threshold 10
Router(config-pm-dm-srpolicy-adv-acc)# exit
Router(config-pm-dm-srpolicy-adv)# threshold-check minimum-delay
Router(config-pm-dm-srpolicy-adv)# exit
Router(config-pm-dm-srpolicy)#
```

# **Configure the UDP Destination Port**

Configuring the UDP port for TWAMP-Light protocol is optional. By default, PM uses port 862 as the TWAMP-reserved UDP destination port for delay.

The UDP port is configured for each PM measurement probe type (delay, loss, protocol, authentication mode, etc.) on querier and responder nodes. If you configure a different UDP port, the UDP port for each PM measurement probe type must match on the querier and the responder nodes.

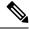

Note

The same UDP destination port is used for delay measurement for links and SR Policy.

This example shows how to configure the UDP destination port for delay.

```
Router(config)# performance-measurement

Router(config-perf-meas)# protocol twamp-light

Router(config-pm-protocol)# measurement delay unauthenticated

Router(config-pm-proto-mode)# querier-dst-port 12000
```

# **Enable Performance Measurement for SR Policy**

This example shows how to enable PM for SR policy delay for a specific policy.

```
Router(config) # segment-routing traffic-eng
Router(config-sr-te) # policy foo
Router(config-sr-te-policy) # performance-measurement
Router(config-sr-te-policy-perf-meas) # delay-measurement
```

#### SR Policy Probe IP/UDP ECMP Hashing Configuration

This example shows how to configure SR Policy ECMP IP-hashing mode.

• The destination IPv4 address 127.x.x.x – 127.y.y.y is used in the Probe messages to take advantages of 3-tuple IP hashing (source-address, destination-address, and local router ID) for ECMP paths of SR-MPLS Policy.

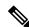

Note

The destination IPv4 address must be 127/8 range (loopback), otherwise it will be rejected.

- One PM session is always created for the actual endpoint address of the SR Policy.
- You can specify the number of IP addresses to sweep. The range is from 0 (default, no sweeping) to 128.
- Platforms may have a limitation for large label stack size to not check IP address for hashing.

```
Router(config) # performance-measurement delay-profile sr-policy
Router(config-pm-dm-srpolicy) # probe
Router(config-pm-dm-srpolicy-probe) # sweep
Router(config-pm-dm-srpolicy-probe-sweep) # destination ipv4 127.0.0.1 range 28
```

#### Verification

```
Router# show performance-measurement sr-policy
Mon Jan 20 18:48:41.002 PST
______
0/0/CPU0
                       LSP ID Tx/Rx
                                         Avg/Min/Max/Variance
Policy Name
______
srte_c_10_ep_192.168.0.4 2 6/6
                                     27012/26906/27203/106
Router# show performance-measurement sr-policy name srte_c_10_ep_192.168.0.4 detail verbose
Mon Jan 20 18:44:22.400 PST
0/0/CPU0
SR Policy name: srte c 10 ep 192.168.0.4
                           : 192.168.0.4
 Endpoint
 Number of candidate-paths : 1
 Candidate-Path:
                          : 2
   Instance
                         : 100
   Preference
                          : Configured
   Protocol-origin
                           : 100
   Discriminator
                          : 192.168.0.2
   Source address
                      : Not configured
   Reverse path label
   Number of segment-lists : 1
   Last advertisement:
     No advertisements have occured
   Next advertisement:
     Check scheduled at the end of the current probe (roughly every 30 seconds)
     Aggregated delays (uSec): avg: 45218, min: 26512, max: 82600, variance: 18706
     Rolling average (uSec): 45218
   Last probe:
     Packets 9, received: 9
     Measured delays (uSec): avg: 45218, min: 26512, max: 82600, variance: 18706
     Started at Jan 20 2020 18:44:19.170 (3.453 seconds ago)
     Packets 3, received: 3 Measured delays (uSec): avg: 26588, min: 26558, max:
26630, variance: 30
   Next probe scheduled at Jan 20 2020 18:44:34.166 (in 11.543 seconds)
   Next burst packet will be sent in 1.543 seconds
   Burst packet sent every 5.0 seconds
   Liveness Detection: Disabled
   Segment-List
                           : R4
      16004
     Number of atomic paths : 3
     Last advertisement:
      No advertisements have occured
     Next advertisement:
      Aggregated delays (uSec): avg: 45218, min: 26512, max: 82600, variance: 18706
       Rolling average (uSec): 45218
     Last probe:
       Packets 9, received: 9
       Measured delays (uSec): avg: 45218, min: 26512, max: 82600, variance: 18706
     Current probe:
       Packets 3, received: 3
       Measured delays (uSec): avg: 26588, min: 26558, max: 26630, variance: 30
```

```
Liveness Detection: Disabled
     Atomic path:
       Hops
                             : 127.0.0.0
                             : 33554434
        Session ID
       Last advertisement:
         No advertisements have occured
       Next advertisement:
         Aggregated delays (uSec): avg: 45407, min: 26629, max: 82600, variance: 18778
          Rolling average (uSec): 45407
        Last Probe:
          Packets 3, received: 3
         Measured delays (uSec): avg: 45407, min: 26629, max: 82600, variance: 18778
        Current Probe:
          Packets 1, received: 1
         Measured delays (uSec): avg: 26630, min: 26630, max: 26630, variance: 0
        Probe samples:
          Packet Rx Timestamp
                                   Measured Delay (nsec)
          Jan 20 2020 18:44:19.198
                                        26630730
        Liveness Detection: Disabled
     Atomic path:
       Hops
                              : 127.0.0.1
       Session ID
                             : 33554435
       Last advertisement:
         No advertisements have occured
       Next advertisement:
         Aggregated delays (uSec): avg: 45128, min: 26521, max: 81961, variance: 18607
         Rolling average (uSec): 45128
       Last Probe:
          Packets 3, received: 3
         Measured delays (uSec): avg: 45128, min: 26521, max: 81961, variance: 18607
        Current Probe:
          Packets 1, received: 1
         Measured delays (uSec): avg: 26576, min: 26576, max: 26576, variance: 0
        Probe samples:
          Packet Rx Timestamp
                                 Measured Delay (nsec)
          Jan 20 2020 18:44:19.198
                                      26576938
        Liveness Detection: Disabled
     Atomic path:
       Hops
                             : 192.168.0.4
       Session ID
                             : 33554433
       Last advertisement:
         No advertisements have occured
       Next advertisement:
         Aggregated delays (uSec): avg: 45119, min: 26512, max: 81956, variance: 18607
         Rolling average (uSec): 45119
       Last Probe:
          Packets 3, received: 3
         Measured delays (uSec): avg: 45119, min: 26512, max: 81956, variance: 18607
        Current Probe:
          Packets 1, received: 1
         Measured delays (uSec): avg: 26558, min: 26558, max: 26558, variance: 0
        Probe samples:
          Packet Rx Timestamp
                                   Measured Delay (nsec)
          Jan 20 2020 18:44:19.198
                                        26558375
        Liveness Detection: Disabled
Router# show performance-measurement history probe sr-policy
Mon Jan 20 18:46:55.445 PST
0/0/CPU0
```

```
______
SR Policy name: srte_c_10_ep_192.168.0.4
 Color
 Endpoint
                           : 192.168.0.4
 Candidate-Path:
   Preference
                           : 100
   Protocol-origin
                          : Configured
                           : 100
   Discriminator
   Delay-Measurement history (uSec):
     Probe Start Timestamp
                           Pkt(TX/RX)
                                         Average
                                                     Min
                                                               Max
     Jan 20 2020 18:46:34.174
                                                   26684
                            9/9
                                                              27070
                                         26880
     Jan 20 2020 18:46:19.174
                                   9/9
                                          26899
                                                   26822
                                                              27004
                                  9/9
     Jan 20 2020 18:46:04.173
                                          26813
                                                    26571
                                                              27164
                                   9/9
     Jan 20 2020 18:45:49.172
                                           26985
                                                    26713
                                                              27293
     Jan 20 2020 18:45:34.172
                                   9/9
                                           26744
                                                    26557
                                                              27005
                                  9/9
     Jan 20 2020 18:45:19.171
                                           26740
                                                    26435
                                                              27093
    Jan 20 2020 18:45:04.171
                                 9/9
                                         27115
                                                   26938
                                                            27591
     Jan 20 2020 18:44:49.171
                                  9/9
                                          26878
                                                   26539
                                                              27143
                                  9/9
                                          26824
     Jan 20 2020 18:44:34.171
                                                    26562
                                                             27265
     Jan 20 2020 18:44:19.170
                                   9/9
                                           26944
                                                    26558
                                                              27422
                                  9/9
     Jan 20 2020 18:44:06.543
                                           45218
                                                    26512
                                                              82600
   Segment-List
                           : R4
     16004
     Delay-Measurement history (uSec):
       Probe Start Timestamp Pkt(TX/RX)
                                          Average
                                                       Min
                                                                 Max
       Jan 20 2020 18:46:34.174
                                  9/9
                                           26880
                                                      26684
                                                               27070
       Jan 20 2020 18:46:19.174
                                     9/9
                                            26899
                                                     26822
                                                               27004
       Jan 20 2020 18:46:04.173
                                    9/9
                                          26813
                                                     26571
                                                               27164
                                    9/9
                                          26985
                                                     26713
       Jan 20 2020 18:45:49.172
                                                               27293
                                           26744
26740
       Jan 20 2020 18:45:34.172
                                     9/9
                                                      26557
                                                               27005
       Jan 20 2020 18:45:19.171
                                     9/9
                                                      26435
                                                               27093
                                          27115
       Jan 20 2020 18:45:04.171
                                    9/9
                                                     26938
                                                               27591
       Jan 20 2020 18:44:49.171
                                    9/9
                                          26878
                                                     26539
                                                               27143
       Jan 20 2020 18:44:34.171
                                    9/9
                                          26824
                                                     26562
                                                               27265
                                           26944
       Jan 20 2020 18:44:19.170
                                     9/9
                                                      26558
                                                               27422
       Jan 20 2020 18:44:06.543
                                     9/9
                                             45218
                                                      26512
                                                               82600
     Atomic path:
                           : 127.0.0.0
       Delay-Measurement history (uSec):
         Probe Start Timestamp
                               Pkt(TX/RX)
                                             Average
                                                         Min
                                                                   Max
                                 3/3
         Jan 20 2020 18:46:34.174
                                             26927
                                                        26747
                                                                 27070
         Jan 20 2020 18:46:19.174
                                       3/3
                                              26982
                                                       26970
                                                                 27004
         Jan 20 2020 18:46:04.173
                                      3/3
                                              26895
                                                       26647
                                                                 27164
                                      3/3
         Jan 20 2020 18:45:49.172
                                             27054
                                                       26764
                                                                 27293
                                      3/3
         Jan 20 2020 18:45:34.172
                                               26801
                                                        26694
                                                                 27005
         Jan 20 2020 18:45:19.171
                                       3/3
                                               26807
                                                        26524
                                                                 27093
                                      3/3
         Jan 20 2020 18:45:04.171
                                               27226
                                                        26938
                                                                 27591
         Jan 20 2020 18:44:49.171
                                      3/3
                                              26976
                                                        26644
                                                                 27143
         Jan 20 2020 18:44:34.171
                                      3/3
                                              26880
                                                        26679
                                                                 27265
                                      3/3
         Jan 20 2020 18:44:19.170
                                               26994
                                                        26630
                                                                 27422
         Jan 20 2020 18:44:06.543
                                       3/3
                                               45407
                                                        26629
                                                                 82600
     Atomic path:
       Hops
                           : 127.0.0.1
       Delay-Measurement history (uSec):
         Probe Start Timestamp
                               Pkt(TX/RX)
                                                         Min
                                            Average
                                                                   Max
         Jan 20 2020 18:46:34.174
                                  3/3
                                                        26705
                                                                  26988
                                               26865
                                       3/3
         Jan 20 2020 18:46:19.174
                                               26846
                                                        26822
                                                                 26881
         Jan 20 2020 18:46:04.173
                                      3/3
                                               26787
                                                        26581
                                                                 26939
         Jan 20 2020 18:45:49.172
                                      3/3
                                               26954
                                                        26728
                                                                 27180
```

```
Jan 20 2020 18:45:34.172 3/3
Jan 20 2020 18:45:19.171 3/3
                                     26724
26705
                                                26577
                                                           26957
                                               26452
                                                        27032
   Jan 20 2020 18:45:04.171
                                3/3 27043 26972
                                                           27124
   Jan 20 2020 18:44:49.171
                                3/3 26848
                                                26550
                                                           27062
                               3/3
                                      26800
   Jan 20 2020 18:44:34.171
                                                 26562
                                                           27204
   Jan 20 2020 18:44:19.170
                                 3/3
                                         26927
                                                  26576
                                                           27327
                                      45128
                                3/3
   Jan 20 2020 18:44:06.543
                                                 26521
                                                          81961
Atomic path:
                     : 192.168.0.4
 Hops
 Delay-Measurement history (uSec):
   Probe Start Timestamp
                         Pkt(TX/RX)
                                      Average
                                                 Min
                                                            Max
   Jan 20 2020 18:46:34.174 3/3
                                               26684
                                      26848
                                                         26967
   Jan 20 2020 18:46:19.174
                                      26871
                                3/3
                                               26833
                                                           26913
                                3/3
                                      26759
   Jan 20 2020 18:46:04.173
                                                26571
                                                           26876
                                3/3
3/3
3/3
                                      26947
   Jan 20 2020 18:45:49.172
                                                 26713
                                                           27163
   Jan 20 2020 18:45:34.172
                                         26708
                                                  26557
                                                           26939
                                      26708
   Jan 20 2020 18:45:19.171
                                                 26435
                                                           27075
   Jan 20 2020 18:45:04.171
                                3/3 27078
                                                27016
                                                          27138
   Jan 20 2020 18:44:49.171
                                3/3 26812
                                                26539
                                                          27043
   Jan 20 2020 18:44:34.171
                                3/3 26793
                                                26582
                                                           27181
                                3/3
3/3
   Jan 20 2020 18:44:19.170
                                        26911
                                                 26558
                                                           27308
   Jan 20 2020 18:44:06.543
                                        45119
                                                  26512
                                                           81956
```

# Router# show performance-measurement counters sr-policy name srte\_c\_10\_ep\_192.168.0.4 Mon Jan 20 18:47:55.499 PST

0.10.10000

# 0/0/CPU0

-----

```
SR Policy name: srte_c_10_ep_192.168.0.4
 Candidate-Path:
   Instance
                           : 2
                           : 100
   Preference
   Protocol-origin
                            : Configured
                            : 100
   Discriminator
   Packets:
                                              : 141
     Total sent
     Total received
                                              . 141
   Errors:
                                              : 0
     Total sent errors
     Total received errors
                                              : 0
   Probes:
     Total started
                                              : 16
     Total completed
                                              : 15
     Total incomplete
                                              : 0
                                              : 2
     Total advertisements
   Segment-List
                           : R4
     16004
     Packets:
       Total sent
                                              : 141
       Total received
                                              : 141
     Errors:
       Total sent errors
                                             : 0
       Total received errors
                                              : 0
     Probes:
       Total started
                                              : 16
                                              • 15
       Total completed
       Total incomplete
                                              : 0
```

Total advertisements

: 2

# **Fallback delay advertisement**

**Table 13: Feature History Table** 

| Feature Name                 | Release Information | Feature Description                                                                                                    |
|------------------------------|---------------------|----------------------------------------------------------------------------------------------------|
| Fallback delay advertisement | Release 24.4.1      | You can now advertise fallback delay value, retaining delay information in performance metrics even when delay metrics for interfaces are temporarily unavailable due to hardware, synchronization, or network connectivity issues. The feature ensures optimal routing decisions by maintaining network stability and consistent performance, even when real-time metrics are temporarily unavailable. |
|                              |                     | Previously, the performance metrics did not include delay metrics when they were temporarily inaccessible, resulting in visibility gaps in the network and less effective routing.                                                                                                    |
|                              |                     | The feature introduces these changes:                                                                                                    |
|                              |                     | CLI:                                                                                                    |
|                              |                     | YANG Data Models:                                                                                                    |
|                              |                     | • Cisco-ICSXX-unperformancemeasument-cfg,yang                                                                                                    |
|                              |                     | See (GitHub, Yang Data Models<br>Navigator)                                                                                                    |

# Fallback delay advertisement for interfaces

The feature enables network operators to handle situations where GRE tunnel delay interface delay metric is not available due to hardware, synchronization, or connectivity issues. Instead of removing the interface delay metrics from the network performance metrics, which might cause network visibility loss and potential suboptimal routing decisions, network operators can configure and advertise the fallback delay value. The network can make routing decisions based on the fallback delay value instead of assuming that the link is entirely unusable.

The feature provides a backup plan for hardware failures or other issues that prevent accurate delay measurement for GRE tunnel interfaces, ensuring operational continuity by avoiding the removal of delay metrics.

# Fallback delay mechanisms for seamless routing

With this feature, the network makes informed routing decisions by advertising either a maximum metric value with an anomaly flag or a user-configured fallback value.

- Maximum Metric with an Anomaly Flag: When you cannot measure the delay data for an interface due to hardware issues, connectivity problems, by default the performance measurement system advertises the highest possible metric value for that interface. The default fallback value advertised is 16777215 micro seconds. Also, it tags this metric with an anomaly flag, alerting the network that there is an issue with real-time delay data.
- User-Configured Fallback Value: When you configure a fallback value, you can advertise this fallback delay value instead of the maximum metric. The option is useful in cases where a predictable, user-defined delay value can help maintain stable routing, avoiding drastic changes in network behavior due to temporary loss of delay data.

# Benefits of fallback delay advertisement for interfaces

- Resilience: Ensures that the network continues to make optimal routing decisions when delay metrics
  are not available due to hardware failures or transient session errors.
- **Predictability**: By configuring a fallback value, network administrators can ensure that the network behaves predictably in the absence of real-time delay metrics.
- Continuity: Prevents the removal of delay metrics, maintaining continuous visibility and routing capability.

# Configure interface fallback delay value

Perform the following steps to configure a specific fallback delay value for interfaces:

#### **Procedure**

# Step 1 Enable SR-PM.

# **Example:**

```
Router#config
Router(config)#performance-measurement
```

Set the advertise-delay fallback value for the interface to ensure that the router advertises this value when the computed delay metric is unavailable.

In the following example, the advertised interface fallback delay value is **1000**.

# Example:

```
Router(config-perf-meas)#interface GigabitEthernet 0/2/0/0
Router(config-pm-intf)#delay-measurement
Router(config-pm-intf-dm)#advertise-delay fallback 1000
Router(config-pm-intf-dm)#commit
```

**Step 3** Run the **show running-config** command to verify the running configuration.

#### **Example:**

```
!
performance-measurement
interface GigabitEthernet0/2/0/0
delay-measurement
   advertise-delay fallback 1000
!
!
```

**Step 4** Run the **show performance-measurement sessions** command to verify whether the advertised metric is the default maximum metric value with an anomaly flag or the configured fallback delay value.

In the following show output, when the performance measurement session begins, by default the interface advertises the maximum metric value and the delay A flag is set.

#### Example:

```
Router#show performance-measurement sessions
```

```
Transport type
                          : Interface
Measurement type
                           : Delay Measurement
Interface name
                           : GigabitEthernet0/2/0/0
Nexthop
                           : Unknown
Delay Measurement session:
 Session ID : 4097
 Timestamp source : Hardware (local)
 Timestamp format : PTP
 Profile Keys:
   Profile name
                       : default
   Profile type
                      : Interface Delay Measurement
  Last advertisement:
   Advertised at: May 28 2024 13:53:41.117 (51.85 seconds ago)
   Advertised reason: Interface initial advertisement
   Advertised delays (uSec): avg: 16777215, min: 16777215, max: 16777215, variance: 0
   Packets Sent: 0, received: 0
   Min-Max A flag set: True
   Anomaly-Loss A flag set: False
  Next advertisement:
   Check scheduled at the end of the current computation (roughly every 60 seconds)
   Aggregated delays (uSec): avg: 1287, min: 623, max: 21048, variance: 628
    Packets Sent: 50, received: 50
   Rolling average (uSec): 991
   Current computation:
    Started at: May 28 2024 13:54:30.581 (1.621 seconds ago)
   Packets Sent: 2, received: 2
   Measured delays (uSec): avg: 704, min: 683, max: 724, variance: 21
   Next probe scheduled at: May 28 2024 13:54:40.570 (in 8.368 seconds)
   Next packet will be sent in 0.368 seconds
    Packet sent every 1.0 seconds
   Responder IP
                           : 10.10.10.2
   Number of Hops
                             : 1
```

# Two-Way Active Measurement Protocol Light Source Address Filtering

Table 14: Feature History Table

| Feature Name                                                             | Release Information | Feature Description                                                                                                    |
|--------------------------------------------------------------------------|---------------------|----------------------------------------------------------------------------------------------------|
| Two-Way Active Measurement<br>Protocol Light Source Address<br>Filtering | Release 7.11.1      | You can now restrict unauthorized users from sending packets to the network and prevent compromising the network security and reliability. For a destination UDP port, you can configure the list of IP addresses that can send Two-Way Active Measurement Protocol (TWAMP)-light packets to responder or querier nodes. |
|                                                                          |                     | In earlier releases, the responder or querier node accepted TWAMP-light packets from all IP addresses.                                                                                                    |
|                                                                          |                     | The feature introduces these changes:                                                                                                    |
|                                                                          |                     | CLI:                                                                                                    |
|                                                                          |                     | The querier and responder keywords are introduced in the performance-measurement protocol twamp-light measurement delay command.                                                                                                    |
|                                                                          |                     | YANG Data Models:                                                                                                    |
|                                                                          |                     | • Cisco-ISS-X-umperformmemæsuemert-ofg,yarg                                                                                                    |
|                                                                          |                     | • Cisco-IOS-XR-perf-meas-oper.yang                                                                                                    |
|                                                                          |                     | See (GitHub, Yang Data Models<br>Navigator)                                                                                                    |

Earlier, the responder node scanned all IP addresses of a querier on the destination UDP port. In other words, the responder node accepted packets from any IP address. See Measurement Modes for more information about querier and responder nodes.

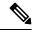

Note

The responder is also called the reflector, and the querier is also called the sender.

With this configuration, you can specify the source IP addresses on both the responder and querier nodes. The responder or querier nodes accept packets only from the IP addresses configured in the TWAMP-light protocol, and reject the packets from an IP address that isn't included in the configured list.

All the configured addresses are available for use on all interfaces in the Local Packet Transport Services (LPTS). The configured address filter applies to both default and nondefault VRFs. The TWAMP delay measurement sessions use the configured addresses.

# **Usage Guidelines and Limitations**

The following usage guidelines and limitations apply:

- When you configure the prefix entries on the responder or querier nodes, the PM adds the responder or querier node source IP address to the LPTS. For each prefix, a new LPTS entry is added or created.
- For TWAMP liveness sessions, the PM automatically adds the source IP addresses to the LPTS for if you have configured the prefix entries on the responder or querier nodes.
- As the maximum number of LPTS hardware entries are limited, ensure that enough LPTS entries are
  allocated for the IP addresses on a line card. You can scale the LPTS configuration to maximum LPTS
  entries for the PM flow-type. For more details on configuring the LTPS entries for PM flow-type, refer
  to the IP Addresses and Services Configuration Guide.

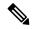

Note

The PM UDP port accepts all incoming IPv4 or IPv6 packets when there are no IPv4 or IPv6 prefix entries configured.

# Configure IP address on querier and responder nodes

- The length of the IPv4 and IPv6 prefixes must be less than 32 and 128 respectively.
- The length or mask of the source IP address must be:
  - For IPv4: 0-31
  - For IPv6: 0-127

#### Configure the IP address on a responder

Perform this task to configure the IP address of a querier on a responder node for delay measurement.

```
Router#configure
Router(config)#performance-measurement
Router(config-perf-meas)#protocol twamp-light
Router(config-pm-protocol)#measurement delay
Router(config-pm-proto-meas)#responder
Router(config-pm-proto-responder)#allow-querier
Router(config-pm-allowed-querier)#address ipv4 10.10.10.1
```

#### **Running Configuration**

```
performance-measurement protocol twamp-light
```

```
measurement delay
  responder
  allow-querier
    address ipv4 10.10.10.1
  !
  !
  !
  !
  !
  Pend
```

### Verification

The following example shows output from the IP address of a querier, which is configured on a responder node for delay measurement.

```
Router#show performance-measurement allowed-querier summary Wed Oct 11 10:41:43.268 UTC
```

```
0/RP0/CPU0
Allowed-querier IPv4 prefix
 10.10.10.1/32
                                                             : 0
Allowed-querier IPv6 prefix
RX UDP port status:
  TWAMP-Light Default Unauthenticated responder port
                                                            : 862
    Opened IPv4 port
                                                             : 862
    IPv4 Port Update Time
                                                            : Oct 11 2023 10:37:48.118
   Opened IPv6 port
                                                            : 862
    IPv6 Port Update Time
                                                             : Oct 11 2023 10:37:47.778
```

### Configure the source IP address on a querier

Perform this task to configure the IP address of a responder on a querier node for delay measurement.

```
Router#configure
Router(config) #performance-measurement
Router(config-perf-meas) #protocol twamp-light
Router(config-pm-protocol) #measurement delay
Router(config-pm-proto-meas) #querier
Router(config-pm-proto-querier) #allow-responder
Router(config-pm-allowed-responder) #address ipv4 10.10.10.1
```

### **Running Configuration**

```
performance-measurement
protocol twamp-light
measurement delay
querier
   allow-responder
   address ipv4 10.10.10.1
   !
   !
   !
   !
   !
End
```

### **Verification**

The following example shows output from the IP address of a responder, which is configured on a querier node for delay measurement.

Router#show performance-measurement allowed-responder summary Wed Mar 29 19:38:06.381 UTC

0/RP1/CPU0

Allowed-responder IPv4 prefix : 2 10.10.10.1/32 [Auto] 3.3.3.3/32 Allowed-responder IPv6 prefix : 1 fc00:0:1::1/128 [Auto] [Pending Add] Querier CPU UDP port status: TWAMP-Light Default Unauthenticated querier port : N/A Opened IPv4 port : 27643 IPv4 Port Update Time : Mar 29 2023 18:43:49.080 Opened IPv6 port : 28274 : Mar 24 2023 20:58:46.150 IPv6 Port Update Time

## **Synthetic Loss Measurement**

**Table 15: Feature History Table** 

| Feature Name                  | Release        | Description                                                                                                    |  |
|-------------------------------|----------------|----------------------------------------------------------------------------------------------------|--|
| Synthetic Loss<br>Measurement | Release 24.1.1 | You can now proactively monitor and address potential network issues before they impact users be measuring key parameters everywhere, packet loss and jitter. Using this information, you can plan network capacity optimally and ensure quality of service. Such proactive action is possible because the feature reports synthetic Two-Way Active Measurement Protocol (TWAMP) test packets deployed in delay-profile or delay measurement sessions. |  |
|                               |                | It also enables you to set the upper and lower limits and notifies when the synthetic packet loss metric is out of the set limit.                                                                                                    |  |
|                               |                | The feature introduces these changes:                                                                                                    |  |
|                               |                | CLI:                                                                                                    |  |
|                               |                | The optional anomaly-loss and anomaly-check<br>keywords are introduced in the<br>performance-measurement delay-profile<br>command.                                                                                                    |  |
|                               |                | • show performance-measurement history                                                                                                    |  |
|                               |                | YANG Data Model                                                                                                    |  |
|                               |                | New XPaths for                                                                                                    |  |
|                               |                | Cisco-IOS-XR-um-performance-measurement-cfg                                                                                                    |  |
|                               |                | New operations for                                                                                                    |  |
|                               |                | Cisco-IOS-XR-perf-meas-oper.yang                                                                                                    |  |
|                               |                | (see GitHub, YANG Data Models Navigator)                                                                                                    |  |

Synthetic packets are data packets that are artificially generated for the purpose of testing or managing a network, as opposed to being generated by normal network data traffic. These packets are unrelated to regular user activities or data. Instead, they are intentionally designed to serve monitoring, testing, and diagnostic purposes.

Synthetic TWAMP test packets deployed in delay profile are used to simulate network traffic, test network performance, and evaluate network infrastructure. They are particularly useful for assessing the quality of service (QoS) of a network, identifying network vulnerabilities, and troubleshooting network issues. These packets enable network administrators to identify potential problems before they impact the overall network performance and reliability. For more information on TWAMP, refer to the IP Service Level Agreements chapter in the System Monitoring Configuration Guide for Cisco NCS 560 Series Routers.

Overall, synthetic packets play a critical role in network management, providing network engineers with a powerful tool for optimizing network performance, identifying and resolving issues.

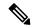

Note

This is an inbuilt feature of delay measurement. To get the synthetic packet loss information for delay-measurement sessions, you must only configure the delay sessions. No additional configuration is required for Synthetic Loss Measurement. However, an optional **anomaly-loss** command is introduced.

Synthetic packets simulate various types of traffic that can be sent with the normal traffic to measure loss or latency, throughput or packet loss. This is often done in network performance monitoring and testing, where the goal is to understand how the network or a specific network device performs under typical conditions.

This feature enables you to measure and monitor the Synthetic packets lost and help make informed decisions on the following:

- **Network Performance Monitoring**: Synthetic packets can be used to simulate different types of network traffic in order to measure and test the performance of network devices or the network itself.
- **Troubleshooting**: They can be used to diagnose problems in a network by sending them through different parts of the system to see where they may fail or be slowed down.
- **Security**: They can also be used in security applications, such as penetration testing, where synthetic packets are sent to a system to find vulnerabilities.

## **Configure Synthetic Loss measurement**

The following example enables Synthetic Loss Measurement for an SR Policy.

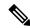

Note

A delay-measurement session is good enough to get the synthetic packet loss automatically, without any extra configuration. The configure shown here is for anomaly loss, which is optional.

```
Router(config) #performance-measurement
Router(config-perf-meas) #delay-profile sr-policy default
Router(config-pm-dm-srpolicy) #advertisement
Router(config-pm-dm-srpolicy-adv) #anomaly-loss
Router(config-pm-dm-srpolicy-adv-anom-loss) #upper-bound 30 lower-bound 20
Router(config-pm-dm-srpolicy-adv-anom-loss) #commit
```

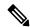

Note

Similarly, you can configure Synthetic Loss Measurement for **endpoint default**, **interface default** or **name** (named profile).

### **Running Configuration**

The running configuration for this feature is as shown:

```
performance-measurement
  delay-profile sr-policy default
  advertisement
```

```
anomaly-loss
upper-bound 30 lower-bound 20
!
!
!
```

### **Verification**

Use the show commands to verify the running configuration as shown:

### Router# show performance-measurement interfaces delay detail

```
Interface Name: GigabitEthernet0/2/0/0 (ifh: 0x1000020)
...

Last advertisement:
...
Packets 40, received: 40
...
Next advertisement:
...
Packets 10, received: 10
...
Current computation:
...
Packets 4, received: 4
```

### Router# show performance-measurement history probe-computation interfaces

### **Endpoint**

Use these show commands to verify the Endpoint configuration. The example include endpoint delay details and advertisement history. You can also verify the aggregation history.

### Router# show performance-measurement endpoint delay detail

```
Endpoint name: IPv4-192.168.0.4-vrf-default
...

Last advertisement:
...
Packets 40, received: 40
...
Next advertisement:
...
Packets 30, received: 30
...
Current computation:
...
Packets 6, received: 6
```

### Router# show performance-measurement history advertisement endpoint

```
Endpoint name: IPv4-192.168.0.4-vrf-default
...
    Delay-Measurement history (uSec):
```

| Advertisement Timestamp  | Pkt(TX/RX) | Average | Min  | Max   | Reason  |
|--------------------------|------------|---------|------|-------|---------|
| Aug 01 2023 08:31:18.835 | 40/40      | 3948    | 3127 | 15503 | PER-MAX |

### **RSVP-TE**

Use these show commands to verify the RSVP-TE configuration. The example include rsvp-te delay details and the aggregation history. You can also verify the advertisement history.

### Router# show performance-measurement rsvp-te detail

```
Tunnel name: tunnel-tel (ifh: 0xd0)
...

Last advertisement:
...

Packets 40, received: 40
...

Next advertisement:
...

Packets 10, received: 10
...

Last computation:
...

Packets 10, received: 10
...

Current computation:
...

Packets 6, received: 6
...
```

### Router# show performance-measurement history aggregation rsvp-te

```
Delay-Measurement history (uSec):
Aggregation Timestamp Pkt(TX/RX) Average Min Max
Aug 01 2023 08:37:23.702 40/40 3372 3172 4109
```

### **SR-Policy**

Use these show commands to verify the SR-Policy configuration. The example include delay details and advertisement history. You can also verify the aggregation history.

### Router# show performance-measurement sr-policy delay detail

```
SR Policy name: srte_c_10_ep_192.168.0.4
...

Last advertisement:
...
Packets 88, received: 88
...
Next advertisement:
...
Packets 132, received: 132
...
Last computation:
...
Packets 4, received: 4
...
Current computation:
...
Packets 4, received: 4
...
Segment-List : R4
...
Last advertisement:
```

```
Packets 88, received: 88
...
Next advertisement:
...
Packets 132, received: 132
...
Last computation:
Packets 4, received: 4
...
Current computation:
Packets 4, received: 4
```

### Router# show performance-measurement history advertisement sr-policy

. . .

```
Delay-Measurement history (uSec):

Advertisement Timestamp Pkt(TX/RX) Average Min Max Reason
Aug 01 2023 10:05:14.072 24/24 3408 3408 3408 ACCEL-MAX
```

### Packet loss advertisement

Use this show command to verify multiple configurations with a single show command:

### Router# show performance-measurement history advertisement sr-policy/endpoint

```
Delay-Measurement history (uSec):
                                    Pkt(TX/RX)
          Advertisement Timestamp
                                                 Average
                                                              Min
                                                                        Max
                                                                                    Reason
         Sep 14 2023 11:35:38.180
                                        10/9
                                                 3595
                                                            3411
                                                                      3696
                                                                               NEW-SESSION
         Sep 14 2023 11:34:38.178
                                        10/0
                                                 0
                                                            0
                                                                      0
                                                                             SESSION-ERROR
         Sep 14 2023 11:34:08.177
                                        10/7
                                               3733
                                                           3733
                                                                    3733
                                                                             ANOM-PKT-LOSS
          Sep 14 2023 11:34:02.177
                                          8/7
                                                  3733
                                                              3733
                                                                        3733
                                                                                  PKT-LOSS
          Sep 14 2023 11:33:38.176
                                         10/10
                                                  3823
                                                              3617
                                                                        4627
                                                                                     FIRST
```

### Router# show performance-measurement sessions

```
Last advertisement:
   Advertised at: Sep 14 2023 08:47:16.540 (145.777 seconds ago)
   Advertised reason: Periodic timer, max delay threshold crossed
   Advertised delays (uSec): avg: 5373, min: 3992, max: 26212, variance: 0
   Packets 30, received: 30
   Min-Max A flag set: False
   Loss A flag set: False
. . .
Last advertisement:
   Advertised at: Sep 14 2023 08:52:39.603 (12.522 seconds ago)
   Advertised reason: PM session anomaly due to packet loss
   Advertised delays (uSec): avg: 5373, min: 3992, max: 26212, variance: 0
   Packets 30, received: 30
   Min-Max A flag set: False
   Loss A flag set: True
Last advertisement:
   Advertised at: Sep 15 2023 11:42:41.594 (47.660 seconds ago)
   Advertised reason: Performance measurement session error
```

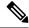

Note

No metrics or A bit is shown when there is a session error.

```
Router# show logging
```

```
RP/0/0/CPU0:Sep 14 11:33:38.176 PDT: perf_meas[1001]:
%ROUTING-PERF_MEAS-5-PM_DELAY_EXCEEDS_THRESHOLD: Reason: First advertisement, PM delay metric avg: 3823, min: 3617, max: 4627, var: 138, min-max anomaly flag: Not set, pkt-loss anomaly flag: Not set, exceeded threshold on SR Policy N:srte_c_10_ep_192.168.0.4, L:2 RP/0/0/CPU0:Sep 14 11:34:08.177 PDT: perf_meas[1001]:
%ROUTING-PERF_MEAS-5-PM_DELAY_EXCEEDS_THRESHOLD: Reason: PM session anomaly due to packet loss, PM delay metric avg: 0, min: 0, max: 0, var: 0, min-max anomaly flag: Not set, pkt-loss anomaly flag: Set, exceeded threshold on SR Policy N:srte_c_10_ep_192.168.0.4, L:2 RP/0/0/CPU0:Sep 14 11:35:38.180 PDT: perf_meas[1001]:
%ROUTING-PERF_MEAS-5-PM_DELAY_EXCEEDS_THRESHOLD: Reason: PM session anomaly due to packet loss, PM delay metric avg: 3595, min: 3411, max: 3696, var: 58, min-max anomaly flag: Not set, pkt-loss anomaly flag: Not set, exceeded threshold on SR Policy N:srte_c_10_ep_192.168.0.4, L:2
```

\_\_\_\_\_\_

In this scenario, the router was running normally and then advertised a packet loss anomaly, the flag is set; later the router resumed to normal, the flag is unset, and it advertised a packet loss anomaly again.

# Delay and synthetic loss measurement for GRE tunnel interfaces

Table 16: Feature History Table

| Feature Name                                                         | Release Information | Feature Description                                                                                                    |
|----------------------------------------------------------------------|---------------------|----------------------------------------------------------------------------------------------------|
| Delay and synthetic loss<br>measurement for GRE tunnel<br>interfaces | Release 24.4.1      | You can now measure the latency or delay experienced by data packets when they traverse a network, and also proactively monitor and address potential network issues before they impact users by measuring key parameters such as packet loss, and jitter for GRE tunnel interfaces. |
|                                                                      |                     | This feature enables you to report synthetic Two-Way Active Measurement Protocol (TWAMP) test packets that are deployed in delay-profile or delay measurement sessions, and enables delay measurement for GRE tunnel interfaces.                                                     |
|                                                                      |                     | The feature introduces these changes:                                                                                                    |
|                                                                      |                     | CLI:                                                                                                    |
|                                                                      |                     | The performance-measurement interface command supports the tunnel-ip keyword.                                                                                                    |

### Delay and synthetic loss measurement for GRE tunnel interfaces

With this feature, you can configure a GRE interface with delay measurement under PM. You can now run sessions over a GRE tunnel as an interface session, and the PM advertises these measurement metrics to the Interface Manager (IM).

The PM for delay measurement uses the IP/UDP packet format that is defined in RFC 5357 (TWAMP-Light) for probes.

Synthetic packets are data packets that are artificially generated for testing or managing a network, as opposed to being generated by normal network data traffic. These packets are unrelated to regular user activities or data. Instead, they are intentionally designed to serve monitoring, testing, and diagnostic purposes. With synthetic loss measurement, you can set the upper and lower limits and notify when the synthetic packet loss metric is out of the set limit.

For more information about delay and synthetic loss measurement, see the Delay Measurement, on page 27 and Synthetic Loss Measurement, on page 75 sections.

### Measurement modes for GRE tunnel interfaces

GRE tunnel interfaces support these modes to measure delay and synthetic loss:

- One-way
- Two-way

Both one-way and two-way measurement modes support round-trip synthetic loss measurement.

# Usage guidelines and limitations for delay and synthetic loss measurement for GRE tunnels

## Configure delay and synthetic loss measurement for GRE tunnel interfaces

### **Procedure**

**Step 1** Run the **interface tunnel-ip** command to configure the tunnel mode, source, and destination for the interface.

#### Note

You must configure the responder node to decapsulate the GRE tunnel and establish a proper return path to the querier node.

In the following example, the tunnel uses GRE in IPv4 mode, encapsulating or decapsulating IP packets for transport across the tunnel. The source IP address of the tunnel is set to 209.165.201.2, indicating the origin of the IP packets. The destination IP address is set to 209.165.201.3, indicating where the encapsulated packets are sent.

### Example:

```
Router#config
Router(config)#interface tunnel-ip 23
Router(config-if)#ipv4 address 209.165.201.1/27
Router(config-if)#ipv6 address 2001:DB8::/32
Router(config-if)#tunnel mode gre ipv4 encap
Router(config-if)#tunnel mode gre ipv4 decap
Router(config-if)#tunnel source 209.165.201.2
Router(config-if)#tunnel destination 209.165.201.3
Router(config-pm-intf-dm)#commit
```

**Step 2** Enable delay measurement on the configured GRE tunnel interface.

### **Example:**

```
Router(config) #performance-measurement
Router(config-perf-meas) #interface tunnel-ip 23
Router(config-pm-intf) #delay-measurement
Router(config-pm-intf-dm) #commit
```

**Step 3** Run the **show running-config** command to verify the running configuration.

### **Example:**

```
! interface tunnel-ip23
```

```
ipv4 address 209.165.201.1 255.255.255.224
ipv6 address 2001:db8::/32
tunnel mode gre ipv4 decap
tunnel source 209.165.201.2
tunnel destination 209.165.201.3
!
performance-measurement
interface tunnel-ip23
delay-measurement
!
!
```

**Step 4** Run the **performance-measurement delay-profile** command to configure synthetic loss measurement for the GRE tunnel interface.

For more information about configuring synthetic loss measurement, see the Configure Synthetic Loss measurement, on page 76 section.

Step 5 Run the show performance-measurement interfaces delay command to verify the delay and synthetic loss measurement that is enabled for the GRE tunnel interface.

### **Example:**

```
Router#show performance-measurement interfaces delay detail Mon Nov 4 12:44:56.849 UTC
```

0/RP0/CPU0

```
Interface Name: tunnel-ip23 (ifh: 0x78000014)
 Delay-Measurement
                                    : Enabled
                                    : Enabled
 Loss-Measurement
 Path-Tracing
                                   : Disabled
 Configured IPv4 Address
                                   : 209.165.201.1
 Configured IPV6 Address : 2001:db8
Link Local IPV6 Address : fe80::65
Configured Next-hop Address : Unknown
                                   : 2001:db8::
: fe80::657e:adff:feec:d876
 Local MAC Address
                                   : 0000.0000.0000
 Next-hop MAC Address
                                    : 0000.0000.0000
                                    : Unknown
 In-use Source Address
 In-use Destination Address
                                     : Unknown
 Primary VLAN Tag
                                     : None
 Secondary VLAN Tag
                                     · None
 State
                                     : Up
 Delay Measurement session:
   Session ID : 4097
Timestamp source : Hardware (local)
   Timestamp format : PTP
   Profile Keys:
                     : default
     Profile name
     Profile type
                        : Interface Delay Measurement
    Last advertisement:
     Advertised at: Nov 04 2024 11:26:41.674 (4695.200 seconds ago)
     Advertised delays (uSec): avg: 0, min: 0, max: 0, variance: 0
     Packets sent: 40, received: 40
     Min-Max A flag set: False
     Anomaly-Loss A flag set: False
   Next advertisement:
     Threshold check scheduled in 1 more probe (roughly every 120 seconds)
     Aggregated delays (uSec): avg: 2265, min: 1967, max: 4572, variance: 248
```

```
Packets Sent: 20, received: 20
Rolling average (uSec): 2219

Current computation:
Started at: Nov 04 2024 11:31:59.071 (14.416 seconds ago)
Packets Sent: 5, received: 5
Measured delays (uSec): avg: 2405, min: 2232, max: 2714, variance: 173
Next probe scheduled at: Nov 04 2024 11:32:29.053 (in 15.566 seconds)
Next packet will be sent in 0.566 seconds
Packet sent every 3.0 seconds
Responder IP
: 192::1
Number of Hops
: 1
```

# **Delay Measurement Using Software Timestamp**

**Table 17: Feature History Table** 

| Feature Name                                  | Release Information | Feature Description                                                                                                    |
|-----------------------------------------------|---------------------|----------------------------------------------------------------------------------------------------|
| Delay Measurement Using<br>Software Timestamp | Release 24.3.1      | You can now identify performance issues caused by the network, disk I/O, processing, or other factors using software timestamping on your router by measuring the delay and loss of each network path, even if the existing hardware lacks timestamp support. |
|                                               |                     | The feature introduces these changes:                                                                                                    |
|                                               |                     | CLI:                                                                                                    |
|                                               |                     | • The timestamp-format NTP keyword is introduced in the performance-measurement delay-profile command.                                                                                                    |

### **Timestamps for Delay Measurement**

The Performance Measurement (PM) is a crucial mechanism that measures the delay and loss on network paths. It measures the delay and loss by sending and receiving timestamped probe packets at the ingress and egress nodes.

PM uses probe packets to carry specific Type-Length-Value (TLVs) to encode the measurement information for delay measurement. One of the TLVs used for delay measurement is the Timestamp TLV that contains the time when a node sends or receives the probe packet.

The Timestamp TLV can have different formats, such as Precision Time Protocol (PTP) or Network Time Protocol (NTP).

You need to insert the Timestamp TLV close to the physical interface where the packet is transmitted or received to accurately measure the delay.

You can measure delay and loss using hardware timestamp. If the hardware does not support the timestamp capability and the corresponding format and offset, software timestamp is an option that you need to consider.

Before Release 24.3.1, only hardware timestamping was supported.

### **Software Timestamps for Delay Measurement**

A software timestamp is a method that uses software for the insertion of Type-Length-Value (TLVs) into probe packets..

In instances where the hardware device does not support timestamping, we enable the router to set the timestamp in software, which helps insert the Type-Length-Value (TLVs) into the probe packets. The default timestamp format is PTP. You can configure to use the NTP format using the **timestamp-format NTP** command.

### **Measurement Modes for Software Timestamp**

The software timestamp supports these three modes:

- One-way measurement mode
- Two-way measurement mode
- · Loopback measurement mode

For more information, see Measurement Modes, on page 27.

### **Supported Features for Software Timestamp**

The software timestamp supports these performance measurement features:

- Link delay measurement
- SR Policy
- IP Endpoint with both MPLS and SRv6
- RSVP-TE LSPs

### **Key Concepts**

- **Delay Measuremnt**: Delay measuremnt is a mechanism used to measure the latency or delay experienced by data packets when they traverse a network. For more information, see Delay Measurement.
- NTP: Network Time Protocol (NTP) provides time synchronization to all devices on a network. The primary NTP servers are synchronized to a reference clock, such as GPS receivers and telephone modem services.

For more information, see System Management Configuration Guide for Cisco NCS 560 Series Routers

• **PTP**: Precision Time Protocol (PTP) defines a method for distributing time across a network with its foundation based on the IEEE 1588-2008 standard.

For more information, see System Management Configuration Guide for Cisco NCS 560 Series Routers

## **Benefits of Software Timestamp**

Software Timestamp helps you

- provide a software-based timestamping fallback option when the hardware lacks support for the necessary timestamping capability, format, or offset.
- insert the timestamp to probe packets when a hardware device cannot support the required format or offset.
- enable the packet loss measurement automatically since the software can also insert the Counter TLV, which contains the sequence number of the probe packet.

## **How Delay is Measured Using Software Timestamp?**

Here is how you measure a delay using software timestamp:

- Event Initiation: When a client sends a packet, the current time is recorded as a timestamp using PTP or NTP.
- **2.** Event Completion: When the client recieves an acknowledgment from the server, another timestamp is recorded.
- **3.** Delay Calculation: The delay is calculated by subtracting the first event's timestamp from the second event's timestamp. This calculation provides the round-trip time (RTT) or one-way delay, depending on the specific context.
- **4.** Accuracy and Precision: The accuracy of software timestamps relies on the resolution of the system clock and any potential delays introduced by the software layers handling the timestamping.

## **Guidelines and Limitations for Software Timestamp**

Here are the some of the guidelines and limitations that you need to keep in mind before you configure software timestamp:

- For devices that support hardware timestamping, the hardware timestamp has priority over the software timestamp.
- One-way delay measurement is not supported when there is a mix of hardware and software timestamp ping.
- Delay Measurement using Software Timestamp is not supported on the Compatibility mode of NCS 5500 modular routers using NCS 5500 line cards and NCS 5700 line cards.

## **Configure Software Timestamp for Delay Measurement**

The default software timestamp format is PTP. You can enable the router to use the NTP format using the **timestamp-format NTP** command.

You can configure software timestamp for

Link delay

- SR Policy
- IP Endpoint with both MPLS and SRv6, and
- RSVP-TE LSPs.

### **Procedure**

### **Step 1** Use the **timestamp-format NTP** command to configure software timestamp with NTP format on a router.

• This example shows how to configure a software timestamp for IP Endpoint.

```
Router#configure
Router(config)# performance-measurement
Router(config-perf-meas)#delay-profile endpoint default
Router(config-pm-dm-ep)#probe
Router(config-pm-dm-ep-probe)#timestamp-format NTP
Router(config-pm-dm-ep-probe)#
```

• This example shows how to configure software timestamp for SR policy.

```
Router#configure
Router(config)# performance-measurement
Router(config-perf-meas)#delay-profile sr-policy default
Router(config-pm-dm-srpolicy)#probe
Router(config-pm-dm-srpolicy-probe)#timestamp-format NTP
```

• This example shows how to configure software timestamp for delay profile name.

```
Router#configure
Router(config)# performance-measurement
Router(config-perf-meas)#delay-profile name blue
Router(config-pm-dm-profile)#probe
Router(config-pm-dm-probe)#timestamp-format NTP
Router(config-pm-dm-probe)#
```

• This example shows how to configure software timestamp for interface delay profile.

```
Router#configure
Router(config)# performance-measurement
Router(config-perf-meas)#delay-profile interfaces default
Router(config-pm-dm-intf)#probe
Router(config-pm-dm-intf-probe)#timestamp-format NTP
Router(config-pm-dm-intf-probe)#
```

• This example shows how to configure software timestamp for RSVP-TE LSPs.

```
Router#configure
Router(config) # performance-measurement
Router(config-perf-meas) #delay-profile rsvp-te default
Router(config-pm-dm-rsvpte) #probe
Router(config-pm-dm-rsvpte-probe) #timestamp-format NTP
Router(config-pm-dm-rsvpte-probe) #
```

- Step 2 Execute the show performance-measurement sessions command to verify the timestamp format.
  - This example shows how to verify the timestamp format for the IP endpoint:

```
Router# show performance-measurement endpoint detail
Endpoint name: IPv4-192.168.0.4-vrf-default
Source address : 192.168.0.2
```

```
Destination Port : 862
                         : 35923
Source Port
VRF name
                         : default
                        : Enabled
Delay-measurement
Description
                         : Not set
Profile Keys:
                         : default
 Profile name
 Profile type
                         : Endpoint Delay Measurement
Seament-list
                          : None
Delay Measurement session:
  Session ID : 4275
  Timestamp source
                    : Software (local)
  Timestamp format : NTP
  Last advertisement:
   No advertisements have occured
  Next advertisement:
   Threshold check scheduled in 1 more probe (roughly every 30 seconds)
   No probes completed
  Current computation:
   Started at: Apr 01 2024 17:31:41.452 (11.141 seconds ago)
   Packets Sent: 5, received: 5
   Measured delays (uSec): avg: 3538, min: 2836, max: 4379, variance: 702
   Next probe scheduled at: Apr 01 2024 17:32:08.459 (in 15.866 seconds)
   Next packet will be sent in 0.866 seconds
   Packet sent every 3.0 seconds
                 : 192.168.0.4
: 2
   Responder IP
   Number of Hops
   Probe samples:
     Packet Rx Timestamp Measured Delay (nsec)
     Apr 01 2024 17:31:41.457 3507559
     Apr 01 2024 17:31:41.480
                                    2836021
                                   3072131
     Apr 01 2024 17:31:44.481
     Apr 01 2024 17:31:47.483
                                   3896705
     Apr 01 2024 17:31:50.484
```

• This example shows how to verify the timestamp format for the SR policy:

### Router# show performance-measurement sessions

```
Transport type : SR Policy
Measurement type : Delay Measurement
Policy name : srte_c_10_ep_192.168.0.4
_____
Color
                         : 10
Endpoint
                        : 192.168.0.4
                        : 2
Instance
                        : 100
: Configured
preference
Protocol-origin
                        : 100
Discriminator
Segment-list
                         : R4
Atomic path:
                        : 192.168.0.4
 Hops
  Session ID
                         : 4145
                         : 2101013379
 Trace ID
 NPU Offloaded session : False
                        : True
  Timestamping Enabled
Timestamp source : Software (local)
                        : NTP
  Timestamp format
```

```
Last advertisement:
 No advertisements have occured
Next advertisement:
 No probes completed
Last computation:
 None
Current computation:
 Packets Sent: 2, received: 2
 Measured delays (uSec): avg: 3531, min: 3424, max: 3639, variance: 107
Probe samples:
 Packet Rx Timestamp
                           Measured Delay (nsec)
 Apr 01 2024 16:47:26.876
                                   3424443
 Apr 01 2024 16:47:27.927
                                   3639431
Liveness Detection: Disabled
                         : 192.168.0.4
Responder IP
Number of Hops
                          : 2
```

• This example shows how to verify the timestamp format for interfaces:

```
Router# show performance-measurement profile default interface delay
Interface Delay Measurement (default)
  Profile configuration:
   Measurement mode : Two-way
    Timestamp format : NTP
    Protocol type: TWAMP-light
   Encap mode : UDP
    Type of service:
     PM-MPLS traffic class
                             : 6
      TWAMP-light DSCP : 48
    Probe computation interval: 30 (effective: 30) seconds
   Burst interval : 3000 (effective: 3000) mSec
   TX interval : 3000000 (effective: 3000000) uSec
    Packets per computation interval: 10
   Periodic advertisement : Enabled
      Interval: 120 (effective: 120) sec
     Threshold: 10%
     Minimum-change : 500 uSec
   Advertisement accelerated : Disabled
   Anomaly delay advertisement: Disabled
    Anomaly loss advertisement: Disabled
    Advertisement logging:
      Delay exceeded : Disabled (default)
    Threshold crossing check: Minimum-delay
    Router alert : Disabled (default)
    Destination sweeping mode : Disabled
    Flow Label Count: 0
```

• This example shows how to verify the timestamp format for RSVP TE:

```
Router#show performance-measurement profile default rsvp-te delay
RSVP-TE Delay Measurement (default)
Profile configuration:
Measurement mode: One-way
Timestamp format: NTP
Protocol type: TWAMP-light
Encap mode: UDP
Type of service:
PM-MPLS traffic class: 6
TWAMP-light DSCP: 48
Probe computation interval: 30 (effective: 30) seconds
Burst interval: 3000 (effective: 3000) mSec
TX interval: 3000000 (effective: 3000000) uSec
Packets per computation interval: 10
Periodic advertisement: Enabled
```

Interval : 120 (effective: 120) sec
Threshold : 10%
Minimum-change : 500 uSec
Advertisement accelerated : Disabled
Anomaly delay advertisement : Disabled
Anomaly loss advertisement : Disabled
Advertisement logging:
Delay exceeded : Disabled (default)
Threshold crossing check : Maximum-delay
Router alert : Disabled (default)
Destination sweeping mode : Disabled
Flow Label Count : 0